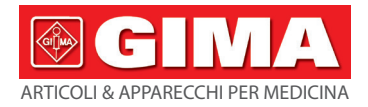

# *HOLTER PRESSORIO GIMA*

# **Manuale d'uso**

*ATTENZIONE: Gli operatori devono leggere e capire completamente questo manuale prima di utilizzare il prodotto.*

# **Gima 35110**

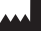

CONTEC MEDICAL SYSTEMS CO., LTD No.112 Qinhuang West Street, Economic & Technical Development Zone, Qinhuangdao, Hebei Province, PEOPLE'S REPUBLIC OF CHINA Made in China

IP22  $\overline{\mathbb{X}}$  ( $\epsilon$ <sup>0123</sup>

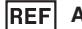

# **ABPM50**

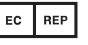

Prolinx GmbH Brehmstr. 56, 40239 Düsseldorf, Deutschland

## Gima S.p.A.

Via Marconi, 1 - 20060 Gessate (MI) Italy gima@gimaitaly.com - export@gimaitaly.com **www.gimaitaly.com**

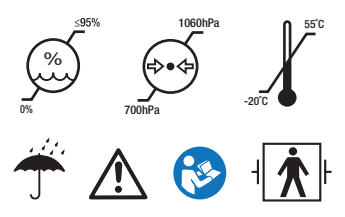

# **Prefazione**

**Si prega di leggere attentamente il Manuale d'Uso prima di utilizzare il prodotto. Le procedure di funzionamento descritte nel presente Manuale d'Uso devono essere rigorosamente rispettate.**  Questo manuale introduce dettagliatamente i passaggi da seguire durante l'utilizzo del prodotto, così come gli utilizzi impropri che potrebbero causare il rischio di infortuni e danni al prodotto, o altro. Per maggiori informazioni, fare riferimento ai capitoli seguenti. La nostra azienda non è da ritenersi responsabile per sicurezza, affidabilità e prestazioni del prodotto nel caso di malfunzionamenti, infortuni e danni al dispositivo derivanti dalla mancata osservazione del Manuale d'uso. Tali danni o guasti non sono coperti dalla garanzia fornita dal produttore.

La nostra azienda conserva un registro delle vendite e un file cliente per ogni dispositivo così che gli utenti possano usufruire di un servizio di manutenzione gratuito per un anno dalla data di acquisto. Per aiutarci a fornirti un servizio di assistenza completo ed efficiente, assicurati di restituire il certificato di garanzia quando hai bisogno del servizio di riparazione.

## **Nota: Si prega di leggere attentamente il Manuale d'Uso prima di utilizzare il prodotto.**

In questo Manuale d'Uso vengono descritte situazioni pratiche di utilizzo del prodotto. In caso di modifiche o di aggiornamenti al software le informazioni contenute nel presente documento sono soggette a modifiche senza preavviso.

#### **Avvertenze**

#### **Prima di utilizzare questo prodotto, prendere visione delle seguenti avvertenze di sicurezza:**

 Ogni risultato di misurazione deve essere accompagnato da una diagnosi da parte di un medico qualificato.

 L'affidabilità e il corretto funzionamento del prodotto vengono assicurate esclusivamente se l'utilizzo che se ne fa è conforme alle istruzioni contenute nel presente manuale.

- L'operatore che utilizza il dispositivo può essere lo stesso paziente.
- Non eseguire operazioni di manutenzione e riparazione mentre si utilizza il dispositivo.

#### **Responsabilità dell'operatore**

- Prima di utilizzare il prodotto, l'operatore deve leggere attentamente il Manuale d'Uso e attenersi rigorosamente alle procedure di utilizzo descritte nello stesso Manuale d'Uso.
- Durante la progettazione del prodotto sono stati soddisfatti tutti i requisiti di sicurezza, ma l'operatore dovrebbe comunque tenere sotto controllo lo stato del paziente e del prodotto.
- È responsabilità dell'operatore fornire alla nostra azienda le condizioni d'uso del prodotto.

#### **Responsabilità della nostra azienda**

 La nostra azienda ha la responsabilità di fornire un prodotto certificato che soddisfi gli standard [aziendali](app:ds:company) [relativamente al prodotto in oggetto.](app:ds:standard)

 La nostra azienda fornirà il diagramma di circuito, il metodo di calibrazione e altre informazioni su richiesta dell'utente, in modo da facilitare il lavoro dei tecnici qualificati durante le riparazioni delle componenti specificate dalla nostra azienda.

 In base al contratto sottoscritto, l'azienda ha la responsabilità di effettuare interventi di manutenzione sul prodotto.

La nostra azienda ha la responsabilità di rispondere in tempo alle richieste dell'utente.

 Nei seguenti casi, la nostra azienda è da ritenersi responsabile per l'impatto su sicurezza, affidabilità e prestazioni del dispositivo:

Assemblaggio, aggiunta, debug, modifiche o riparazioni effettuate dal personale approvato dalla nostra azienda.

L'impianto elettrico del locale è conforme ai requisiti pertinenti e il dispositivo viene utilizzato in conformità con il Manuale d'Uso.

**Il presente Manuale D'uso è redatto dalla nostra azienda. Tutti i diritti riservati.**

# **INDICE**

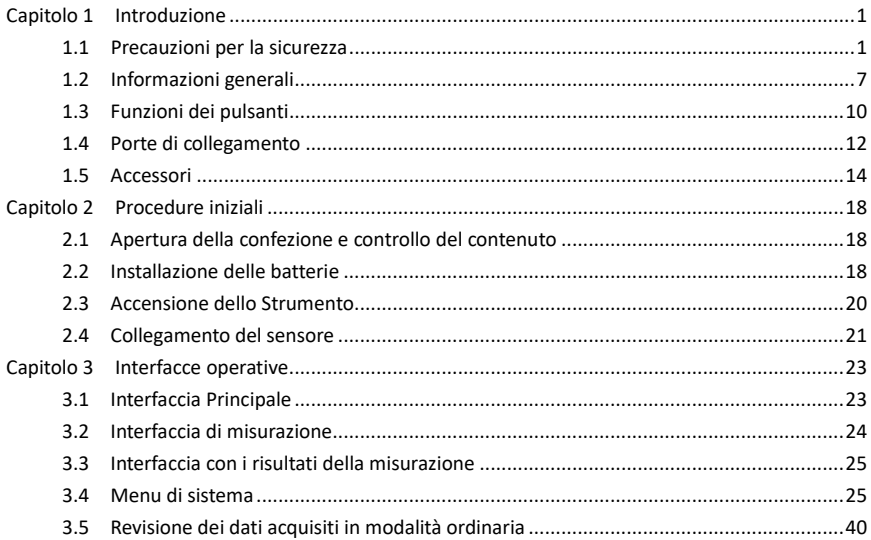

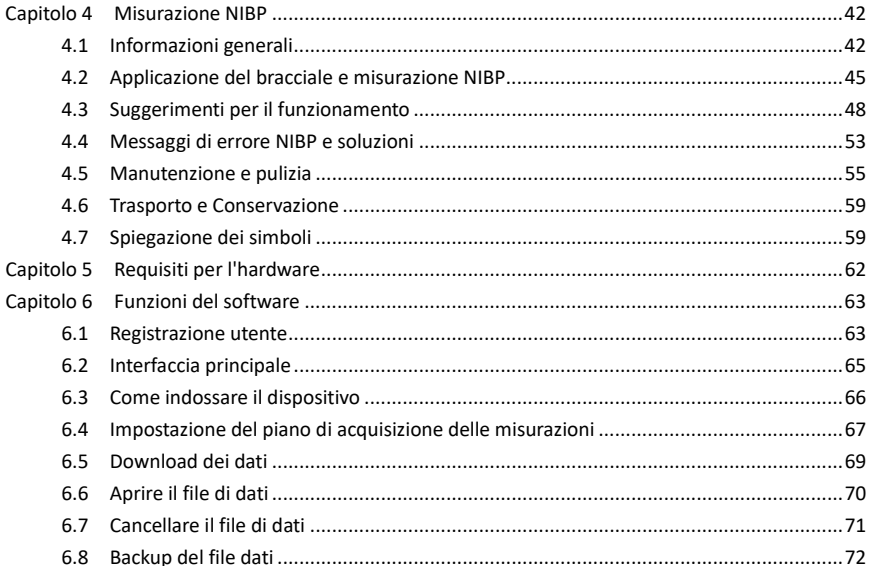

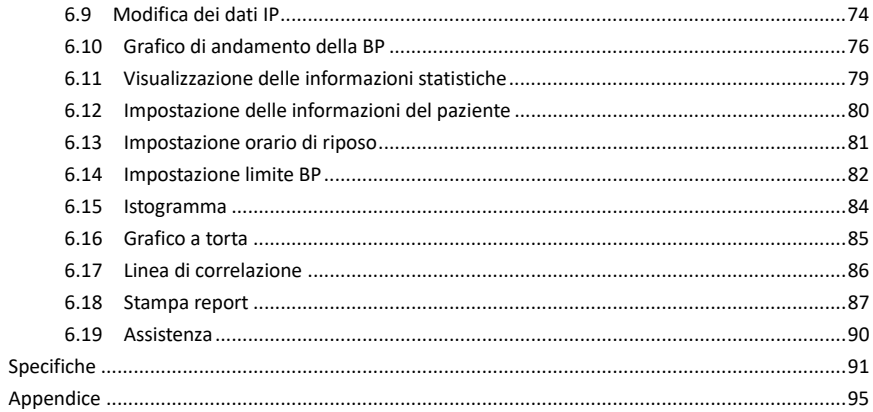

# <span id="page-7-0"></span>**Capitolo 1 Introduzione**

Gli operatori non hanno bisogno di una formazione professionale, ma dovrebbero utilizzare questo prodotto dopo aver pienamente compreso le istruzioni riportate in questo manuale.

Per evitare che gli utenti subiscano lesioni o danni a causa di un uso scorretto, fare riferimento alle "**Precauzioni per la sicurezza**" e utilizzare correttamente questo prodotto.

Per un'introduzione complessiva sullo sfigmomanometro, fare riferimento alle **informazioni generali**.

Per le istruzioni sul funzionamento di base, fare riferimento alla sezione **Funzioni dei pulsanti**. Per l'ubicazione delle prese degli accessori, fare riferimento alla sezione **Porte di collegamento**.

## <span id="page-7-1"></span>**1.1 Precauzioni per la sicurezza**

**Avvertenza** 

**Nel caso di uso improprio, potrebbero verificarsi danni a persone e cose.**

 **Per "danni a cose" si intendono i danni all'abitazione, alle proprietà e agli animali domestici.**

 **Per pazienti con gravi patologie di circolazione del sangue o di aritmia cardiaca, utilizzare il dispositivo sotto la supervisione di un medico. In caso contrario, la compressione del braccio può portare a emorragie acute o a errori di misurazione.**

 **Non effettuare le misurazioni NIBP su pazienti affetti da anemia falciforme o in qualunque caso in cui la pelle risulti danneggiata o si pensa che possa essere danneggiata.**

 **Nei pazienti affetti da tromboastenia, è importante determinare se è opportuno effettuare le misurazioni della pressione sanguigna in modalità automatica o meno. Questa decisione va presa in seguito a una valutazione medica.** 

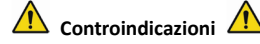

Nessuna controindicazione.

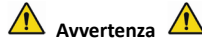

**Non utilizzare il dispositivo in presenza di gas anestetici infiammabili o ossido di azoto mischiati con l'aria.**

Ciò comporterebbe dei rischi.

**In caso di bambini e persone non in grado di esprimersi da sole, utilizzare il dispositivo sotto la supervisione di un medico.**

In caso contrario si potrebbero causare incidenti o controversie.

**Le autodiagnosi e i trattamenti decisi in base ai risultati delle misurazioni potrebbero essere pericolosi. Seguire le indicazioni del proprio medico.**

Consegnare i risultati delle misurazioni al proprio medico, il quale è a conoscenza dello stato di

salute del paziente, e accettare la sua diagnosi.

#### **Non utilizzare il dispositivo per scopi diversi dalla misurazione della pressione sanguigna.**

In caso contrario potrebbero verificarsi incidenti o ritardi

### **Utilizzare il bracciale specifico.**

In caso contrario il risultato della misurazione potrebbe non essere corretto.

**Non mantenere il bracciale in uno stato di gonfiaggio eccessivo per un lungo periodo di tempo.**

Ciò comporterebbe dei rischi.

**Nel caso in cui del liquido entri in contatto con il dispositivo o con gli accessori, soprattutto nel caso in cui dei liquidi penetrino nel tubo o all'interno del dispositivo, interromperne l'utilizzo e contattare l'assistenza.**

Ciò comporterebbe dei rischi.

**Smaltire il materiale da imballaggio in conformità con le norme applicabili sullo smaltimento dei rifiuti e tenerlo fuori dalla portata dei bambini.**

L'inosservanza di tali disposizioni può causare danni all'ambiente o ai bambini.

**Utilizzare gli accessori originali per il dispositivo e controllare che gli accessori e il dispositivo funzionino correttamente e in maniera sicura prima dell'utilizzo.**

In caso contrario, i risultati di misurazione potrebbero non essere accurati o potrebbe verificarsi un incidente.

**Se il dispositivo dovesse inumidirsi per errore, dovrebbe essere posizionato in un luogo asciutto e ventilato per un certo periodo di tempo, in modo da eliminare le tracce di umidità.**

In caso contrario l'umidità potrebbe procurare danni al dispositivo.

**Assicurarsi di attenersi alle condizioni ambientali specificate per trasporto e conservazione del dispositivo.**

In caso contrario si potrebbero verificare degli errori di misurazione.

**Si consiglia di verificare regolarmente la presenza di eventuali danni sul dispositivo o sugli accessori. Nel caso in cui venga trovato un danno, interrompere l'utilizzo e contattare subito l'ingegnere biomedico dell'ospedale o il nostro servizio clienti. Non disassemblare, riparare e modificare il dispositivo senza il nostro consenso.**

In caso contrario, l'accuratezza di misurazione ne risentirà negativamente.

**Questo dispositivo non può essere utilizzato sui mezzi di trasporto in movimento.**

In caso contrario si potrebbero verificare degli errori di misurazione.

**Questo dispositivo non può essere utilizzato su un piano inclinato.**

Ciò comporterebbe il rischio di caduta.

**Smaltire i materiali da imballaggio, le batterie scariche e i prodotti al termine della propria vita utile secondo le norme e le disposizioni locali. I prodotti e i materiali al termine della propria vita utile devono essere adeguatamente smaltiti dall'utente secondo le norme applicabili.**

La sostituzione di accessori con accessori non forniti dalla nostra azienda potrebbe portare a dei malfunzionamenti.

La manutenzione del prodotto è da effettuarsi solo tramite la nostra azienda o da parte di servizi di assistenza qualificati e approvati.

#### **Questo dispositivo può essere utilizzato per un solo soggetto alla volta.**

Nel caso si ingeriscano o si inalino le componenti più piccole del dispositivo, contattare subito un medico.

Il dispositivo e gli accessori possono contenere sostanze allergeniche. Nel caso di allergia a questi materiali, interrompere l'utilizzo del prodotto.

**Non utilizzare un cellulare vicino allo sfigmomanometro. Campi di radiazioni eccessivi emessi dai cellulari potrebbero interferire con il normale funzionamento dello sfigmomanometro. Lo sfigmomanometro emette una leggera radiazione elettromagnetica verso l'ambiente esterno, ma non tale da influenzare il normale funzionamento di altre apparecchiature.**

Questo dispositivo può essere utilizzato insieme ad apparecchiature elettrochirurgiche, ma in questo caso è la sicurezza del paziente ad avere la massima priorità.

**Le parti del dispositivo a contatto con il paziente (bracciali, tubi dell'aria, il corpo del dispositivo, ecc.) sono fatte di materiali isolanti. Inoltre, il dispositivo è protetto dalle scosse elettriche. Quando si utilizzano dispositivi ad alta frequenza o di defibrillazione sul paziente, non è** 

# **necessario prendere specifici accorgimenti. Inoltre, la scarica del defibrillatore non ha effetti sul dispositivo.**

Se si utilizzano raccordi Luer lock per collegare i tubi, è possibile che questi vengano inavvertitamente collegati ai sistemi di accesso intravascolare con conseguente ingresso di aria nel vaso sanguigno.

# **Questo dispositivo può essere utilizzato insieme ad apparecchiature elettrochirurgiche, ma in questo caso è la sicurezza del paziente ad avere la massima priorità.**

Nel caso in cui il dispositivo si bagni, interrompere l'utilizzo del dispositivo e contattare il nostro servizio di assistenza.

**Dopo aver premuto il pulsante di accensione, se il dispositivo presenta dei problemi al display quali uno schermo bianco, sfocato o nel caso in cui non si visualizzi nulla, contattare la nostra azienda.**

# $\triangle$  Nota  $\triangle$

■ Il software è stato sviluppato in conformità con lo standard IEC60601-1. Il rischio di pericoli **derivanti da errori nella programmazione del software è stato ridotto al minimo.**

 **Ogni tipo di apparecchiatura analogica e digitale collegata a questo dispositivo deve essere conforme agli standard IEC (come per esempio lo standard IEC60950: Apparecchiature per la tecnologia dell'informazione — Sicurezza e IEC60601-1: Apparecchiature elettromedicali —** **Sicurezza). Tutti gli apparecchi devono essere connessi in conformità con i requisiti della versione dello standard di sistema IEC60601-1-1 attualmente in vigore. La persona che colleghi apparecchiature aggiuntive alla porta di ingresso o di uscita del segnale è responsabile della conformità del sistema allo standard IEC 60601- 1.**

 **In presenza di un paziente i cui segnali fisiologici siano al minimo, fare riferimento ai seguenti capitoli. L'utilizzo del dispositivo al di sotto di tali valori minimi potrebbe portare a dei risultati inaccurati.**

 **Il dispositivo è conforme allo standard IEC 80601-2-30: Requisiti particolari per la sicurezza di base e le prestazioni essenziali di sfigmomanometri automatici non invasivi.**

#### <span id="page-13-0"></span>**1.2 Informazioni generali**

Questo dispositivo è protetto dal defibrillatore; il tempo di recupero dalla defibrillazione è di 5 secondi. È importante notare che non è richiesta nessuna precauzione specifica per il dispositivo durante la defibrillazione e che la scarica di defibrillazione non ha effetti sul dispositivo. L'apparecchiatura utilizza un tubo dell'aria in silicone grigio, per evitare che il dispositivo subisca ripercussioni in caso di utilizzo del defibrillatore sul paziente.

#### **Istruzioni generali:**

Il dispositivo è adatto alla misurazione e al monitoraggio della pressione sanguigna (BP) nei pazienti adulti (incluse donne in gravidanza), nei bambini e nei neonati. È in grado di memorizzare fino a 300 registrazioni in modalità ordinaria e 350 registrazioni in modalità di monitoraggio ambulatoriale della pressione sanguigna. Ogni registrazione contiene informazioni sull'orario della misurazione, la pressione sanguigna sistolica, la pressione sanguigna diastolica, la pressione arteriosa media, la frequenza del polso, i messaggi di errore, il numero della registrazione ecc.

Questo dispositivo ha un'interfaccia operativa intuitiva ed è dotato di un LCD a colori da 2,4". Comprende la funzione di visualizzazione e di revisione dei dati, inclusa la funzione di revisione dei dati della singola registrazione a CARATTERI GRANDI (BIG FONT), l'elenco dei dati, il grafico con gli andamenti (trend) dei dati della BP, l'ora e la data attuali, l'alimentazione e così via.

L'utente può accendere/spegnere il dispositivo, avviare la misurazione manuale, impostare i parametri di sistema e così via, utilizzando i cinque tasti sul pannello frontale. (Fare riferimento alla sezione "Funzioni dei pulsanti" per ulteriori dettagli)

Il dispositivo non ha un sistema di allarme, ma segnalerà quando il livello della carica è basso, quando la misurazione non avviene correttamente, o quando i dati misurati superano i limiti impostati. Quando il livello della carica è basso o quando la misurazione non avviene correttamente, vengono emesse delle notifiche acustiche e visive: il dispositivo emette un segnale acustico intermittente e la luce rossa lampeggerà per segnalare all'utente la necessità di sostituire le batterie o per indicare il motivo per cui la misurazione non è riuscita. Quando i risultati della misurazione superano i limiti impostati, verrà emessa una notifica acustica e i risultati della

misurazione verranno visualizzati in rosso. Gli utenti possono aprire e chiudere la notifica in base alle necessità.

La presa per il bracciale è collocata sulla parte superiore del dispositivo e la porta USB si trova sulla parte inferiore al dispositivo. I dati memorizzati possono essere trasferiti al computer con l'interfaccia USB, ed è possibile effettuare varie operazioni utilizzando il software del PC. (Per informazioni in dettaglio, fare riferimento alla sezione "Funzioni del software")

$$
\mathrel{\triangle} \mathsf{Nota} \mathrel{\triangle} \\
$$

**Nella modalità ordinaria, il dispositivo spegnerà periodicamente la retroilluminazione se non vengono effettuate operazioni e si spegnerà automaticamente se non utilizzato per due minuti. Quando la retroilluminazione si spegne nella modalità di monitoraggio ambulatoriale della pressione sanguigna, l'indicatore blu lampeggerà a intermittenza per segnalare che il dispositivo è in funzione.**

#### <span id="page-16-0"></span>**1.3 Funzioni dei pulsanti**

Tutte le operazioni dello sfigmomanometro possono essere completate utilizzando i pulsanti. I pulsanti sono contrassegnati dalla rispettiva funzione come segue:

 $\bullet$ 

 $\bullet$ 

 $\bullet$ 

Tenere premuto il pulsante per avviare il sistema. Quando il dispositivo viene acceso e spento, la luce rossa e la luce blu lampeggiano una volta per segnalare che l'operazione di accensione/spegnimento è avvenuta correttamente. Premere brevemente per tornare all'interfaccia di avvio.

Questo pulsante esegue la funzione indicata nella parte inferiore dello schermo in posizione centrale. Indipendentemente dal menu di sistema in cui ci si trova, premendo questo pulsante il sistema eseguirà immediatamente la funzione indicata sullo schermo.

Questo pulsante esegue la funzione indicata in basso a sinistra dello schermo.

Ad es.: Il pulsante è il selettore della notifica nell'interfaccia di avvio, corrisponde al comando direzionale "Su" in "SYSTEM MENU" (Menu di sistema) e al comando direzionale "Sinistra" nel grafico "TREND" (andamento).

 $\bullet$ 

Questo pulsante esegue la funzione indicata in basso a sinistra dello schermo.

Ad es. il pulsante è il tasto di revisione dei dati dell'utente corrente nell'interfaccia di avvio, corrisponde comando direzionale "Giù" in "SYSTEM MENU" e al comando direzionale "Destra" nel grafico "TREND".

 $\bullet$ 

Pulsante Start/Stop. Se si sta effettuando la misurazione, premere questo pulsante per interrompere la misurazione attualmente in corso.

 $\hat{A}$  Nota  $\hat{A}$ 

- **Dopo aver collegato il cavo USB, tutti i pulsanti sono disabilitati. Se la misurazione della BP è in corso, verrà annullata automaticamente.**
- **O** Durante la misurazione, i tre pulsanti  $\bigcirc$   $\bigcirc$   $\bigcirc$  sono tutti disabilitati.

Il rettangolino sullo schermo che può essere spostato utilizzando i pulsanti "cursore". Le operazioni possono essere effettuate in qualsiasi posizione in cui il cursore può trovarsi. Quando l'elemento non è selezionato, il cursore è giallo; quando è selezionato, il cursore diventa rosso.

## <span id="page-18-0"></span>**1.4 Porte di collegamento**

Per una maggiore comodità d'uso, il dispositivo è dotato di varie prese per il collegamento per diversi tipi di accessori.

La presa per il bracciale NIBP si trova sulla parte superiore del dispositivo.

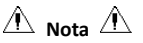

## **Il collegamento del tubo dell'aria esterno NIBP viene mostrato di seguito:**

- ① Ugello metallico del tubo di estensione del bracciale
- ② Presa per il tubo dell'aria

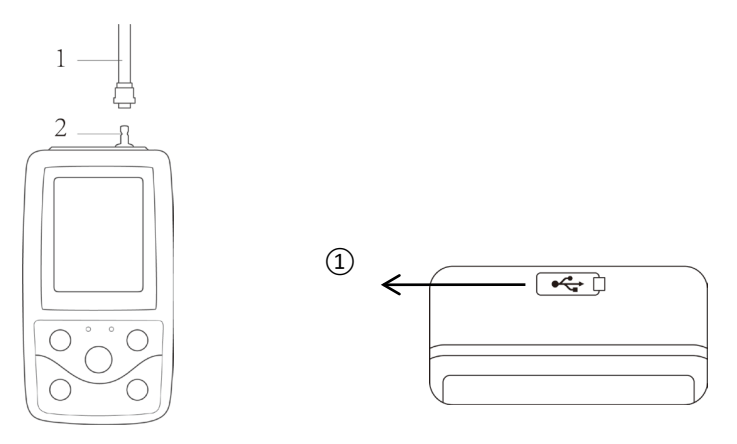

Figura 1.4.1 Attacco del tubo dell'aria esterno Figura 1.4.2 Parte inferiore **Nella parte inferiore si trova la porta per l'USB:**① Collegando il cavo alla porta per l'USB, è possibile effettuare il caricamento dei dati.

#### <span id="page-20-0"></span>**1.5 Accessori**

- 1) Bracciale per adulti
- 2) Cavo USB
- 3) Tubo di estensione BP
- 4) Una custodia
- 5) Manuale d'uso
- 6) Software

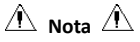

Il dispositivo può avere in dotazione anche un bracciale per bambini e neonati; se ciò fosse necessario, rivolgersi alla nostra azienda o ai suoi rappresentanti.

**La larghezza del bracciale deve essere pari al 40% della circonferenza dell'arto (50% per i neonati) o ai 2/3 della lunghezza del braccio superiore. La lunghezza della parte gonfiata del bracciale deve essere sufficiente per circondare il 50% - 80% dell'arto. L'utilizzo di bracciali non adatti potrebbe portare a delle letture errate. Nel caso in cui vi sia un problema con la taglia del bracciale, utilizzarne uno più grande per ridurre il margine di errore.**

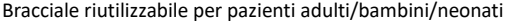

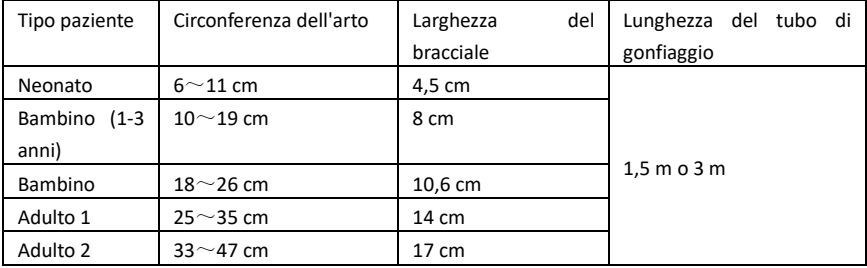

Bracciale monouso per pazienti neonatali

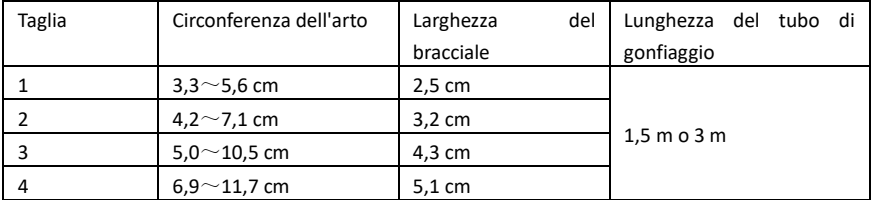

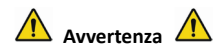

**Utilizzare solo gli accessori specifici forniti dal produttore o sostituire gli accessori in base ai requisiti forniti dal produttore in modo da evitare eventuali danni ai pazienti.** 

 $\mathbb{A}$  Nota  $\mathbb{A}$ 

 Il bracciale è soggetto a deterioramento. Per poter misurare correttamente la pressione sanguigna, sostituire il bracciale quando è necessario.

 Se si rilevano perdite dal bracciale, contattare la nostra azienda per acquistarne uno nuovo. Il bracciale acquistato a parte non include il tubo di estensione BP. Se si desidera acquistare contemporaneamente un tubo di estensione BP, è necessario specificarlo. Nel caso in cui non si desideri acquistare un tubo di estensione BP, non gettare via il tubo di estensione BP al momento della sostituzione del bracciale. Installarlo sul bracciale nuovo.

 La custodia permette ai pazienti di trasportare comodamente il dispositivo. Se questa dovesse presentare dei segni di usura, non è obbligatorio cambiarla. In base alla propria situazione, i pazienti possono contattare la nostra azienda per acquistare una nuova custodia nel caso in cui, a causa dell'usura, quella originale non sia più idonea a contenere il dispositivo.

# $\land$  **Nota**  $\land$

Quando il prodotto e gli accessori descritti nel presente manuale stanno per raggiungere il termine della loro vita utile, devono essere smaltiti in conformità con quanto indicato con la relativa specifica di gestione del prodotto. Nel caso si desideri avere maggiori informazioni, contattare la nostra azienda o l'azienda rappresentante.

# <span id="page-24-0"></span>**Capitolo 2 Procedure iniziali**

### <span id="page-24-1"></span>**2.1 Apertura della confezione e controllo del contenuto**

Aprire la confezione ed estrarre l'apparecchiatura e gli accessori facendo la massima attenzione. Conservare il materiale d'imballaggio per trasportare o riporvi il prodotto in futuro. Controllare i componenti in base all'elenco del contenuto della confezione.

- Controllare la presenza di eventuali danni meccanici.
- Controllare tutti i cavi, i moduli e gli accessori.

Nel caso in cui vi siano dei problemi, contattare immediatamente il proprio distributore.

#### <span id="page-24-2"></span>**2.2 Installazione delle batterie**

Il dispositivo è alimentato da due batterie alcaline "AA" o da batterie ad alta capacità. Prima di usare lo strumento, inserire le batterie nell'apposito vano sul retro del dispositivo.

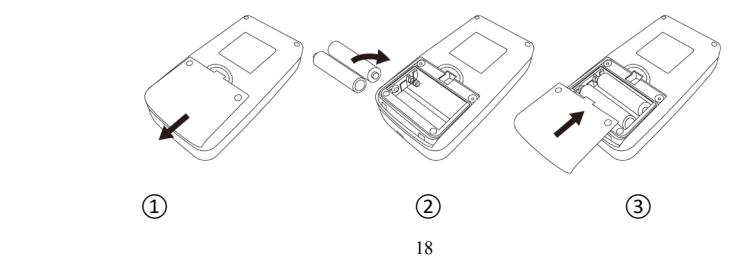

 $(1)$  Rimuovere il coperchio del vano batterie seguendo la direzione della freccia.

 $\circ$  Installare le batterie "AA" in base alle polarità  $\circ$   $\ominus$ .

③ Richiudere il coperchio del vano batterie facendolo scorrere.

 $\land$  Nota  $\land$ 

L'icona "I indica che le batterie stanno per scaricarsi; allo stesso tempo il dispositivo visualizza la dicitura "Low battery" (Batteria scarica). Sostituire con due batterie nuove (dello stesso tipo). L'esecuzione di test quando il dispositivo una carica insufficiente potrebbe causare distorsioni dei dati e altri problemi.

# $\triangle$  Precauzioni $\triangle$

■ Spegnere l'unità prima di sostituire le batterie.

 Usare 2 batterie alcaline o al manganese di tipo "AA"; non utilizzarne di altri tipi altrimenti potrebbero causare incendi.

 Non utilizzare contemporaneamente batterie vecchie e nuove o batterie di diversi tipi. In caso contrario, si verificheranno perdite, surriscaldamento, rottura e danni al dispositivo.

 Le polarità "+" e "-" delle batterie devono corrispondere alle polarità indicate nel vano batterie. Quando le batterie sono scariche, sostituirle entrambe con 2 nuove.

Rimuovere le batterie quando il dispositivo non viene utilizzato per un periodo di tempo

prolungato (oltre dieci giorni). In caso contrario si verificheranno perdite, surriscaldamento, rottura e danni al dispositivo.

 Se l'elettrolita della batteria entra a contatto con gli occhi, risciacquare immediatamente con abbondante acqua pulita. Consultare immediatamente un medico. In caso contrario si corre il rischio di cecità o altri pericoli.

 Se l'elettrolita della batteria si attacca indebitamente alla pelle o agli indumenti, risciacquare immediatamente con abbondante acqua pulita. In caso contrario, potrebbero derivarne danni alla pelle.

 Smaltire le batterie scariche in conformità ai regolamenti locali in vigore in materia di tutela dell'ambiente. In caso contrario, potrebbero derivarne problemi di inquinamento ambientale.

 Il dispositivo è alimentato internamente, può essere collegato alla rete di alimentazione pubblica.

#### <span id="page-26-0"></span>**2.3 Accensione dello Strumento**

Tenere premuto il pulsante di accensione  $\gg$  l'indicatore lampeggerà una volta, ad indicare che il processo di avvio è avvenuto correttamente; rilasciando il pulsante, il sistema entra nell'interfaccia principale.

Tenendo premuto il pulsante di accensione  $\otimes$  dopo aver effettuato l'accensione. l'indicatore lampeggerà una volta ad indicare che lo spegnimento è avvenuto correttamente; il dispositivo può quindi essere chiuso in sicurezza.

**Avvertenza** 

**Nel caso in cui si notino dei danni o nel caso in cui lo strumento visualizzi dei messaggi di errore, non utilizzare il dispositivo sui pazienti. Contattare subito un ingegnere biomedico nell'ospedale o il nostro servizio di assistenza clienti.** 

**Il dispositivo può essere utilizzato normalmente dopo che è stato acceso. Non è necessario attendere che il dispositivo si prepari.**

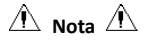

**Controllare tutte le funzioni che saranno verosimilmente usate e assicurarsi che il dispositivo sia in buono stato.**

<span id="page-27-0"></span>**2.4 Collegamento del sensore**

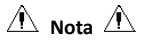

**Per maggiori informazioni sul corretto collegamento del bracciale NIBP, fare riferimento alla** 

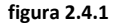

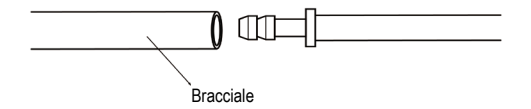

Figura 2.4.1 Metodo di collegamento

Collegare il sensore alla presa presente sul dispositivo e applicarlo al paziente nell'area di misurazione designata.

# <span id="page-29-0"></span>**Capitolo 3 Interfacce operative**

#### <span id="page-29-1"></span>**3.1 Interfaccia Principale**

Per accendere lo strumento, premere  $\mathcal{O}$ . L'indicatore lampeggerà una volta a cadenza regolare, ad indicare che il processo di avvio è avvenuto correttamente; quando si smette di premere, il

sistema entrerà nell'interfaccia principale.

Nella modalità ordinaria, se non vengono premuti pulsanti nell'arco di tempo impostato a sistema, il dispositivo spegnerà lo schermo ed entrerà in modalità standby; in assenza di operazioni in modalità standby, il dispositivo si spegnerà automaticamente; l'indicatore "RUN" lampeggia una volta ogni 3 secondi per segnalare che il dispositivo è in funzione.

Quando il livello della carica è basso, la barra di progressione della batteria è vuota allo stesso tempo viene emessa una notifica acustica; l'indicatore rosso lampeggia a cadenza fissa.

#### **Nell'interfaccia principale:**

Lo stato di selezione delle notifiche viene visualizzato in alto a sinistra sullo schermo; il pulsante

)<br>permette di selezionare velocemente lo stato delle notifiche.

La barra dell'utente visualizza il tipo di paziente attuale (adulto, bambino, neonato) e la quantità di

registrazioni di dati acquisiti in modalità ordinaria.

La data e l'ora correnti sono visualizzati in alto al centro dello schermo.

 $\hat{\mathbb{A}}$  Nota  $\hat{\mathbb{A}}$ 

 **L'icona di alimentazione, il selettore della notifica e l'ora corrente in carattere piccolo vengono mantenuti su tutte le interfacce, ad eccezione di quella del grafico di tendenza.**

 **Le registrazioni più vecchie verranno sovrascritte quando la memoria è piena. Nell'interfaccia principale viene visualizzato il messaggio di "Overflow" (Memoria piena).**

#### <span id="page-30-0"></span>**3.2 Interfaccia di misurazione**

L'interfaccia di misurazione visualizza la pressione del bracciale in tempo reale e le informazioni

sulla misurazione corrente. Durante il processo di misurazione, ad eccezione dei pulsanti  $\otimes$  $\left(\begin{matrix} \mathcal{G} \end{matrix}\right)$ , gli altri pulsanti sono disabilitati.

 $\bigwedge$  Nota  $\bigwedge$ 

In qualsiasi interfaccia, eccetto quella per la misurazione, premere il pulsante  $\tilde{\gg}$  per uscire **dall'interfaccia corrente e per tornare all'interfaccia di avvio.**

## <span id="page-31-0"></span>**3.3 Interfaccia con i risultati della misurazione**

#### **I risultati della misurazione includono:**

SYS: pressione sanguigna sistolica (mmHg/kPa)

DIA: pressione sanguigna diastolica (mmHg/kPa)

PR: frequenza del polso (bpm)

In caso di errore durante la misurazione, sullo schermo verrà visualizzato il testo del messaggio di errore. Se PROMPT SOUND (Notifica acustica) è impostato su on, verrà emesso un segnale acustico. Premere il pulsante "SILENCE" per arrestare il suono e premerlo di nuovo per continuare.

#### <span id="page-31-1"></span>**3.4 Menu di sistema**

Nell'interfaccia principale, come indicato dal testo presente nella parte inferiore dello schermo in

posizione centrale, premere il pulsante  $\circledR$  per accedere al menu di sistema ed eseguire le diverse operazioni opzionali utilizzando i pulsanti  $\bigodot$  e  $\bigodot$ .

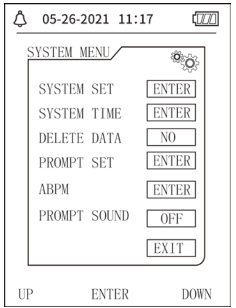

Figura 3.4.1 Menu di sistema

#### **3.4.1 Impostazione di sistema**

Accedere a "SYSTEM SET" (Impostazione sistema) in [SYSTEM MENU]; il menu "SYSTEM SET" include:

la voce "LANGUAGE" (Lingua): modifica della lingua attualmente usata dal sistema;

la voce "UNIT" (Unità), che ha due opzioni: mmHg, kPa;

la voce "MEASURE MODE" (modalità di misurazione) che ha tre opzioni: adulto, bambino, neonato;

la voce "ABPM SET" (Impostazione ABPM): impostazione dei parametri ABPM: la voce "BACKLIGHT TIME(s)" (Tempo di retroilluminazione): 15, 30, 60, 120  $\triangle$  Nota  $\triangle$ 

**"BACKLIGHT TIME" in "SYSTEM SET" si riferisce alla modalità ordinaria; il tempo di retroilluminazione relativo alla misurazione della pressione sanguigna in modalità ambulatoriale è fissato a 5 secondi.**

Per effettuare il monitoraggio ambulatoriale della pressione sanguigna, selezionare anzitutto la voce "ABPM SET" nel menu [SYSTEM SET]; il menu di popup viene mostrato nella Figura 3.4.2:

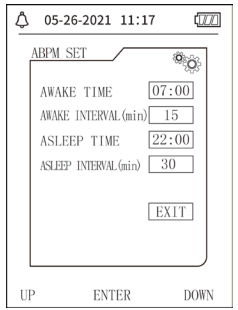

Figura 3.4.2 Impostazione ABPM

Opzioni per "AWAKE INTERVAL(min)" (intervallo in veglia) e "ASLEEP INTERVAL(min)" (intervallo in riposo): 5,10,15, 20, 30, 40, 60, 90, 120, 180, 240;

L'incremento per ogni regolazione di "AWAKE TIME" (orario di risveglio) e "ASLEEP TIME" (orario di riposo) è di 30 minuti. Intervallo di regolazione: 00:00~23:30.

$$
\mathrel{\bigtriangleup}_{\mathsf{Nota}} \mathrel{\bigtriangleup}
$$

**Gli intervalli di misurazione impostati in "AWAKE INTERVAL" e "ASLEEP INTERVAL" sono gli intervalli di tempo al termine dei quali, in modalità ambulatoriale, le misurazioni vengono avviate automaticamente, a prescindere da eventuali avvii manuali. Ad es. impostando "AWAKE TIME" su 7:00 e "AWAKE INTERVAL" su 15 min il dispositivo effettuerà la prima misurazione della pressione sanguigna alle 7:15; se l'utente avvia una misurazione della pressione sanguigna premendo il pulsante di misurazione tra le 7:00 e le 7:15, il dispositivo avvierà automaticamente la misurazione alle 7:15, senza essere influenzato dalla misurazione manuale.**

Dopo aver impostato ogni voce di questa interfaccia, per attivare la funzione di monitoraggio ambulatoriale della pressione sanguigna, è necessario impostare correttamente anche il menu ABPM. Fare riferimento al punto 3.4.5, menu ABPM, per ulteriori dettagli.
#### **3.4.2 Orario del sistema**

Selezionare la voce "SYSTEM TIME" (orario del sistema) in [SYSTEM MENU]; verrà visualizzato il seguente menu:

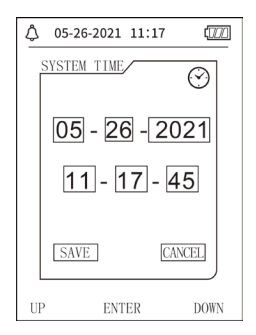

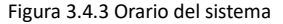

Selezionare "SAVE" (salva) dopo aver completato la configurazione dell'orario, dopo che la modifica dell'orario è stata correttamente apportata, quindi uscire dalla configurazione dell'orario del sistema e tornare al menu precedente. Selezionare "CANCEL" (annulla) per annullare l'impostazione e tornare al menu precedente.

## **3.4.3 Eliminazione dei Dati**

Selezionare "YES" (Sì) nel menu " DELETE DATA" (elimina dati) di [SYSTEM MENU], dopo aver premuto un determinato pulsante, verrà visualizzata la seguente schermata:

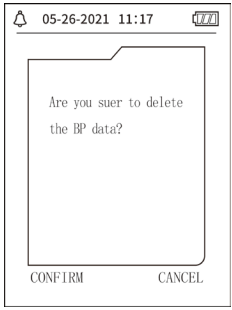

Figura 3.4.4 Eliminazione dei dati

Se si preme "CONFIRM" (conferma), i dati acquisiti in modalità ordinaria saranno eliminati; premendo "CANCEL" (annulla), l'operazione verrà annullata.

# **3.4.4 Configurazione notifiche**

Selezionare la voce "PROMPT SET" (imposta notifiche) in [SYSTEM MENU] per accedere alla relativa interfaccia di configurazione, quindi configurare le impostazioni corrispondenti in base alla procedura seguente:

```
"SYS PROMPT" e "DIA PROMPT" possono controllare separatamente lo spegnimento e l'attivazione 
della notifica SYS e DIA.
```
La notifica si attiva o si disattiva in base ai limiti superiore e inferiore che sono stati configurati. Quando il risultato della misurazione è maggiore rispetto al limite superiore o minore rispetto al limite inferiore e, contestualmente, "PROMPT SOUND" è attivo, e "SYS PROMPT" o "DIA PROMPT" sono conseguentemente attivi, verrà emessa una notifica.

Gli intervalli di regolazione dei limiti superiore e inferiore della notifica per la modalità adulti sono i seguenti:

NOTIFICA SYS: 40~270 mmHg

NOTIFICA DIA: 10~215 mmHg

Gli intervalli di regolazione dei limiti superiore e inferiore della notifica per la modalità bambino sono i seguenti:

NOTIFICA SYS: 40~200 mmHg

NOTIFICA DIA: 10~150 mmHg

Gli intervalli di regolazione dei limiti superiore e inferiore della notifica per la modalità neonato sono i seguenti:

NOTIFICA SYS: 40~135 mmHg

NOTIFICA DIA: 10~100 mmHg

"DEFAULT" (Predefinito) include il contenuto principale:

Modalità di misurazione: adulto;

Limite notifica parametro:

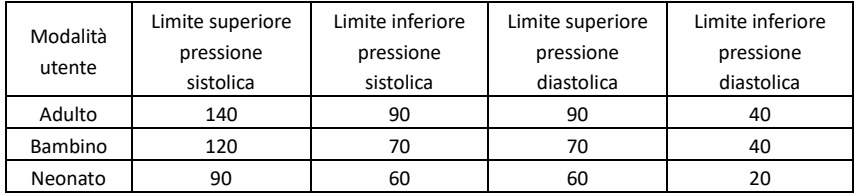

Selettore NOTIFICA ACUSTICA: OFF;

Unità di misurazione: mmHg;

Tempo di retroilluminazione in modalità ordinaria: 120s;

Selettore ABPM: FINE;

Orario di riposo: 22:00;

Intervallo misurazione in stato di riposo: 30 minuti;

Intervallo misurazione in stato di veglia: 15 minuti;

Orario di risveglio: 07:00;

Selettore NOTIFICA SYS: OFF;

Selettore NOTIFICA DIA: OFF.

**Nota: Il dispositivo non ha un sistema d'allarme.**

## **3.4.5 Menu ABPM**

## **1**.**Modalità ABPM**

Dopo aver correttamente utilizzato il menu per la pressione sanguigna ambulatoriale (fare riferimento a 3.4.1), selezionare il menu "ABPM" in [SYSTEM MENU] per accedere all'interfaccia. Posizionare "ABPM ON-OFF" su "BEGIN" (inizio); verrà quindi visualizzato un messaggio di notifica relativo all'ABPM dell'utente corrente analogo a quello riportato di seguito:

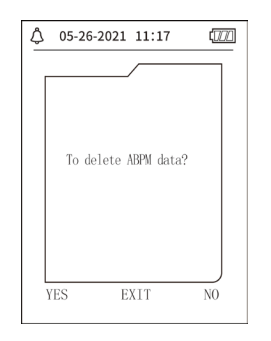

Figura 3.4.5 Messaggio di notifica ABPM

Premere il pulsante  $\bigcirc$ , cancellare i dati di misurazione ambulatoriale della pressione sanguigna, accedere alla modalità di monitoraggio ambulatoriale della pressione sanguigna, avviare il monitoraggio ambulatoriale della pressione sanguigna. Fare riferimento alla Figura 3.4.6 per l'interfaccia ABPM.

Premere il pulsante  $\left(\vee\right)$ , salvare i dati di misurazione ambulatoriale della pressione sanguigna, accedere alla modalità di monitoraggio ambulatoriale della pressione sanguigna, avviare il monitoraggio ambulatoriale della pressione sanguigna. La registrazione della misurazione ambulatoriale della pressione sanguigna include i dati precedenti. Fare riferimento alla Figura 3.4.6 per l'interfaccia ABPM.

Premere il pulsante  $\left(\equiv\right)$  annullare la scelta, tornare al menu precedente, il monitoraggio ambulatoriale della pressione sanguigna non è attivo.

## **2**.**Interfaccia operativa ABPM**

La retroilluminazione dell'ambiente operativo ABPM dura solo 5 secondi ed è possibile riattivarla

premendo qualsiasi pulsante ad eccezione di  $\otimes$ : l'interfaccia operativa ABPM è la seguente:

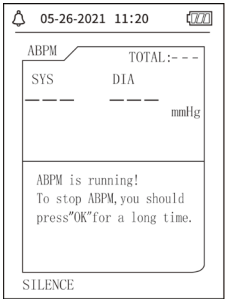

## Figura 3.4.6 Interfaccia operativa ABPM

Se si attiva una NOTIFICA ACUSTICA, premere il pulsante "SILENCE" per arrestarla quindi premerlo nuovamente per continuare.

Nell'interfaccia operativa ABPM, premere a lungo il pulsante (i), verrà visualizzata l'interfaccia con il suggerimento di uscita da ABPM. In questa interfaccia, premere il pulsante  $\bigodot$  per uscire dall'ambiente operativo ABPM; entrare quindi nell'ambiente operativo della modalità ordinaria e verrà visualizzata l'interfaccia di avvio. Nell'interfaccia con il suggerimento di uscita da ABPM, nremere il pulsante  $\bigvee$  per uscire dall'interfaccia e ritornare all'interfaccia operativa ABPM. Nell'interfaccia operativa ABPM, per spegnere il dispositivo, uscire per prima cosa dalla modalità ABPM, quindi premere a lungo il pulsante di accensione per spegnere.

#### **3**.**Revisione dei dati ABPM**

Selezionare la voce "ABPM DATA" (Dati ABPM) nel menu "ABPM" per accedere all'interfaccia di revisione dei dati.

 Viene visualizzata l'interfaccia "BIG FONT" (caratteri grandi): Ogni registrazione è un'interfaccia e i contenuti visualizzati includono: utente attuale, totale dei dati della registrazione per l'utente attuale, numero di serie della registrazione, orario di memorizzazione della registrazione, pressione alta, pressione bassa, pressione media, frequenza del polso.

 $\bullet$  Nell'interfaccia di revisione dei dati di ABPM "BIG FONT", premere il pulsante  $\left(\equiv\right)$  per selezionare "LIST" (elenco); verrà visualizzata l'interfaccia con la tabella dei dati. Ogni interfaccia contiene 5 registrazioni, ognuna delle quali include: orario, pressione alta, pressione bassa, pressione media, frequenza del polso.

Nell'interfaccia per la revisione dei dati "LIST" ABPM, premere il pulsante  $(\equiv)$ selezionare "TREND"; verrà quindi visualizzata l'interfaccia con l'andamento dei dati. L'interfaccia dell'andamento è in grado di tenere traccia di 100 registrazioni di andamento; se i dati di misurazione superano le 100 voci, premere il pulsante  $\left(\bigwedge_{i=1}^{n} \left(\bigvee_{i=1}^{n} \left(\bigvee_{i=1}^{n} \left(\bigvee_{i=1}^{n} \left(\bigvee_{i=1}^{n} \left(\bigvee_{i=1}^{n} \left(\bigvee_{i=1}^{n} \left(\bigvee_{i=1}^{n} \left(\bigvee_{i=1}^{n} \left(\bigvee_{i=1}^{n} \left(\bigvee_{i=1}^{n} \left(\bigvee_{i=1}^{$ andamento a sinistra e destra, sulla scala dell'asse verticale e sul punto di partenza, il punto finale si aggiusta automaticamente in base all'ampiezza dei dati memorizzati. La data visualizzata in basso negli andamenti corrisponde al momento di registrazione dei dati, rispettivamente per il primo e per l'ultimo punto dell'andamento corrente.

## **3.4.6 NOTIFICA ACUSTICA**

Dopo aver selezionato "ON", l'altoparlante si attiva. Nell'interfaccia principale viene visualizzato il

simbolo . Dopo aver selezionato "OFF", l'altoparlante si spegne e verrà visualizzato .

Quando si modificano le impostazioni, apparirà un riquadro di inserimento della password. Immettere la password "8015" per effettuare la modifica. Come immettere la password: spostare il cursore sul riquadro di inserimento della password, premere il pulsante centrale. Quando il rettangolino diventa di colore rosso, regolare i numeri tramite i pulsanti "Up" (Su) e "Down" (Giù), dopodiché premere nuovamente il pulsante centrale per uscire dallo stato selezionato in seguito alla regolazione. Dopo aver immesso la password a 4 cifre, muovere il cursore su "CONFIRM", dopodiché premere il pulsante centrale. L'impostazione della notifica acustica potrà essere cambiata se la password è corretta.

## **3.5 Revisione dei dati acquisiti in modalità ordinaria**

Revisione dei dati "BIG FONT" (caratteri grandi) della modalità ordinaria

All'interno dell'interfaccia di avvio, premere il pulsante per accedere alla revisione dei dati "BIG FONT" della modalità ordinaria. Il contenuto visualizzato è simile a quello della revisione dei dati BIG FONT della pressione sanguigna ambulatoriale.

Revisione dei dati "LIST" della modalità ordinaria

Premere il pulsante  $\left(\equiv\right)$  per visualizzare "LIST" dei dati acquisiti in modalità ordinaria nell'interfaccia di revisione dei dati "BIG FONT" (caratteri grandi) della modalità ordinaria. Il contenuto visualizzato è simile a quello dell'elenco dei dati della pressione sanguigna ambulatoriale.

Revisione dei dati sul "TREND" della modalità ordinaria

All'interno dell'interfaccia di revisione dei dati nell'ELENCO per la modalità ordinaria, premere il

pulsante  $\left(\dddot{\equiv}\right)$  per visualizzare i dati sul "TREND" per la modalità ordinaria. Il contenuto visualizzato è simile all'andamento della pressione sanguigna ambulatoriale.

the device. Premere il pulsante  $\heartsuit$  per uscire dall'interfaccia e per ritornare nell'interfaccia operativa ABPM.

# **Capitolo 4 Misurazione NIBP**

# **4.1 Informazioni generali**

- Il modulo per la misurazione non invasiva della pressione sanguigna (NIBP) misura la pressione sanguigna tramite il metodo oscillometrico, ovvero: viene provocata l'occlusione del flusso sanguigno arterioso e, durante la fase di sgonfiaggio, viene controllata l'onda oscillometrica per assicurarsi che la misurazione non sia stata influenzata da fattori soggettivi legati all'operatore o dal rumore ambientale.
- Esistono due modalità di misurazione disponibili: manuale e automatica. Ogni modalità visualizza la pressione sanguigna diastolica, sistolica e la MAP, così come la frequenza del polso. ■ Possono essere utilizzate per adulti, bambini e neonati.

# $\Lambda$  Avvertenza  $\Lambda$

Misurazioni non invasive di pressione sanguigna in modalità Auto per lunghi periodi di tempo potrebbero portare a casi di porpora, ischemia e neuropatia nell'arto ove è posizionato il bracciale. Quando si monitora un paziente, è necessario esaminare di frequente le estremità dell'arto e verificare che colore, temperatura e sensibilità siano nella norma. Nel caso in cui si riscontrino delle anomalie, interrompere le misurazioni della pressione sanguigna.

 $\hat{A}$  Avvertenza  $\hat{A}$ 

Non effettuare le misurazioni NIBP su pazienti affetti da anemia falciforme o in qualunque caso in cui la pelle risulti danneggiata o si pensa che possa essere danneggiata.

**Nei pazienti affetti da tromboastenia, è importante determinare se è opportuno effettuare le misurazioni della pressione sanguigna in modalità automatica o meno. Questa decisione va presa in seguito a una valutazione medica.**

# **4.1.1 Modalità di misurazione accurata**

- 1. Sedersi comodamente, utilizzare la schiena e le braccia per supportare il corpo.
- 2. Posizionare il gomito su un tavolo con il palmo rivolto verso l'alto.
- 3. Il bracciale deve essere posizionato all'altezza del cuore.
- 4. Entrambi i piedi devono poggiare sul pavimento, non accavallare le gambe.
- $\land$  Nota  $\land$
- Non parlare o muoversi durante le misurazioni.
- Non utilizzare dispositivi mobili (ad esempio telefoni cellulari) nei pressi del dispositivo durante le misurazioni.
- I risultati di misurazione potrebbero variare a causa del differente posizionamento del

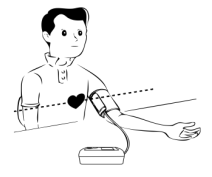

bracciale.

Non toccare il dispositivo, il bracciale o il tubo di estensione durante le misurazioni.

Per le controindicazioni della misurazione NIBP, fare riferimento alla sezione 1.1.

 Quando viene effettuata la misurazione su pazienti pediatrici o neonatali, assicurarsi di selezionare la modalità di misurazione corretta (fare riferimento alle impostazioni della modalità di misurazione) e utilizzare il bracciale specifico per il bambino o neonato. L'impiego di una modalità di misurazione incorretta può causare pericoli per il paziente, in quanto il livello di pressione dell'adulto è relativamente alto e non indicato per i pazienti pediatrici o neonatali.

 In modalità neonato, il valore di gonfiaggio iniziale è 9,3kPa (70mmHg). Il bracciale può essere gonfiato a 20kPa (150mmHg); nel caso in cui il valore di gonfiaggio dovesse superare tale limite, il dispositivo si resetterà e sgonfierà automaticamente.

 Il dispositivo è dotato di una doppia protezione contro la pressione eccessiva per l'hardware e il software. In caso di gonfiaggio eccessivo, il dispositivo si resetterà e si sgonfierà immediatamente. Se il dispositivo mantiene lo stato di gonfiaggio eccessivo, scollegare il bracciale dal dispositivo, interrompere l'alimentazione o spegnere il dispositivo.

 Usare il dispositivo in condizioni di temperatura e umidità idonee (fare riferimento alle Specifiche); in caso contrario, il risultato della misurazione potrebbe non essere accurato.

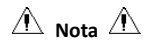

# **La misurazione deve essere effettuata in un luogo tranquillo, in cui sia possibile rilassare il corpo.**

Rimanere fermi per 4~5 minuti prima di effettuare le misurazioni.

Rilassare il corpo ed evitare che i muscoli si attivino.

Non parlare e non muoversi durante la misurazione.

Attendere 4~5 minuti quando si effettuano misurazioni in successione.

Non utilizzare apparecchiature mobili, ad es. telefoni cellulari, accanto al dispositivo.

# **4.2 Applicazione del bracciale e misurazione NIBP**

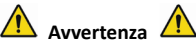

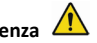

**Prima di iniziare una misurazione, verificare di aver selezionato un impostazione idonea per il paziente (adulto, bambino o neonato). Non applicare il bracciale a un arto sul quale è presente un catetere o una flebo endovenosa. Ciò potrebbe causare danni ai tessuti intorno al catetere quando l'infusione viene rallentata o bloccata durante il gonfiaggio del bracciale.**

**Il valore minimo del segnale fisiologico del paziente è il limite inferiore che può essere misurato dal dispositivo. Il risultato misurato potrebbe non essere accurato nel caso in cui il dispositivo venga utilizzato al di sotto dell'ampiezza minima o del valore minimo del segnale fisiologico del paziente.**

**Non aggrovigliare o intrecciare il tubo dell'aria, altrimenti si potrebbe generare della pressione continua nel bracciale, che andrebbe a causare un blocco del flusso sanguigno e dei seri danni al paziente.**

**Non utilizzare il bracciale su un'area lesa, altrimenti si potrebbero arrecare danni più gravi alla suddetta area.**

**Non utilizzare il bracciale in un'area ove si stia eseguendo un trattamento endovascolare o ove si trovi un catetere, altrimenti si potrebbe causare un blocco temporaneo del flusso sanguigno e di conseguenza arrecare dei danni al paziente.**

**Non utilizzare il bracciale omolaterale di una mastectomia;**

**La pressione esercitata dal bracciale potrebbe indebolire temporaneamente alcune funzioni corporee. Non utilizzare apparecchiature elettromedicali di monitoraggio sul medesimo braccio. Non muoversi durante la misurazione, poiché si scatenerà un effetto di ritardo sul flusso sanguigno del paziente.**

**Se il dispositivo è rimasto alla temperatura di conservazione minima consentita, questo deve essere lasciato a una temperatura normale per almeno 2 ore, in modo da raggiungere le condizioni di utilizzo ottimali.**

**Se il dispositivo è rimasto alla temperatura di conservazione massima consentita, questo deve essere lasciato a una temperatura normale per almeno 4 ore, in modo da raggiungere le** 

# **condizioni di utilizzo ottimali.**

1. Collegare il tubo dell'aria alla presa del bracciale sul dispositivo, dopodiché connettere il dispositivo all'alimentazione.

2. Applicare il bracciale sul braccio superiore del paziente, come mostrato nell'immagine seguente (Figura 4.2.1).

Assicurarsi che il bracciale sia completamente sgonfio.

 Utilizzare un bracciale della taglia appropriata per il paziente e assicurarsi che il simbolo "φ" si trovi al di sopra dell'arteria corrispondente. Assicurarsi che il bracciale non sia troppo stretto. Una compressione eccessiva può causare scolorimento ed conseguente ischemia delle estremità.

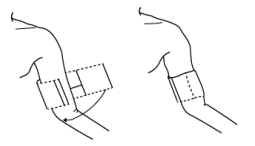

Figura 4.2.1 Posizionamento del bracciale

3. Collegare il bracciale al tubo dell'aria. Il bracciale deve essere posizionato allo stesso livello del cuore del paziente. Se ciò non fosse possibile, dovranno essere applicate le seguenti correzioni ai valori misurati

Se il bracciale è posizionato più in alto rispetto al cuore, aggiungere 0,75 mmHg (0,10 kPa) per

ogni pollice di differenza.

 Se il bracciale è posizionato più in basso rispetto al cuore, sottrarre 0,75 mmHg (0,10 kPa) per ogni pollice di differenza.

4. Verificare che venga selezionata la modalità di misurazione corretta. (La modalità di misurazione viene visualizzata nell'area delle informazioni dell'interfaccia principale).

5. Premere il pulsante  $\bigcirc$ sul pannello frontale per avviare il gonfiaggio e la misurazione.

# **4.3 Suggerimenti per il funzionamento**

1. Per avviare la misurazione automatica:

Nel menu ABPM SETUP (Configurazione ABPM), selezionare la voce "ASLEEP INTERVAL" e la voce"AWAKE INTERVAL", da cui l'utente può selezionare l'intervallo di tempo per la misurazione automatica. Accedere quindi al menu "ABPM" e selezionare per accedere all'ambiente operativo ABPM; il sistema avvierà il gonfiaggio automaticamente e effettuerà le misurazioni in base all'intervallo di tempo impostato.

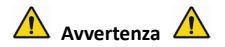

**Misurazioni non invasive di pressione sanguigna in modalità Auto per lunghi periodi di tempo** 

**potrebbero portare a casi di porpora, ischemia e neuropatia nell'arto ove è posizionato il bracciale. Quando si monitora un paziente, è necessario esaminare di frequente le estremità dell'arto e verificare che colore, temperatura e sensibilità siano nella norma. Nel caso in cui si riscontrino delle anomalie, interrompere le misurazioni della pressione sanguigna.**

2. Per disattivare la misurazione automatica:

Durante la misurazione automatica, premere il pulsante in qualsiasi momento per arrestare la misurazione automatica.

- 3. Per avviare una rilevazione manuale:
- **Premere il pulsante (Sper avviare la misurazione manuale nell'ambiente operativo della modalità ordinaria.**
- **Durante il periodo di inattività del processo di misurazione automatica, premere il pulsante in qualsiasi momento per avviare la misurazione manuale. Premere quindi il pulsante per arrestare la misurazione manuale; il sistema continua a eseguire il programma di misurazione automatica.**

# $\triangle$  Nota  $\triangle$

**In caso di dubbi sull'accuratezza delle letture, controllare i segni vitali del paziente con un metodo alternativo prima di verificare il funzionamento del dispositivo.**

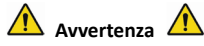

**Se il liquido dovesse inavvertitamente schizzare sull'apparecchiatura o sugli accessori, o se dovesse entrare nel condotto o all'interno del dispositivo, rivolgersi al servizio di assistenza clienti locale.**

# **Limiti della misurazione**

Il metodo oscillometrico presenta alcuni limiti a seconda della condizione del paziente. Questa misurazione si basa sulla regolare onda delle pulsazioni generata dalla pressione arteriosa. Nel caso in cui la condizione del paziente renda difficoltosa l'esecuzione di tale metodo di rilevamento, il valore misurato non è affidabile e il tempo di misurazione aumenta. L'utente deve essere a conoscenza delle seguenti condizioni che rendono una misurazione inaffidabile o che incrementano il tempo di misurazione. Nei casi seguenti, la condizione del paziente rende impossibile la misurazione:

# Movimento del paziente

Le misurazioni non saranno affidabili e non potranno essere effettuate nel caso in cui il paziente si

muova, tremi o abbia delle convulsioni. Questi movimenti potrebbero interferire con l'individuazione delle pulsazioni della pressione arteriosa. Inoltre, il tempo di misurazione verrà prolungato.

**Aritmia cardiaca** 

Le misurazioni non saranno affidabili o non potranno essere effettuate nel caso in cui l'aritmia cardiaca del paziente causi un battito cardiaco irregolare. Ciò comporta un prolungamento del tempo di misurazione.

Macchina cuore-polmone

Le misurazioni non saranno possibili se il paziente è collegato a una macchina cuore-polmone.

Cambiamenti di pressione

Le misurazioni non saranno affidabili e potrebbero non essere possibili nel caso in cui la pressione sanguigna del paziente cambi rapidamente nel periodo di tempo in cui vengono analizzate le pulsazioni della pressione arteriosa al fine di ottenere dei risultati di misurazione.

● Stato di shock grave

Se il paziente è in stato di shock grave o ipotermia, le misurazioni diventano inaffidabili a causa della diminuzione del flusso sanguigno alle aree periferiche del corpo, causando una riduzione della pulsazione arteriosa.

**•** Frequenze cardiache estreme

Non è possibile effettuare misurazioni nel caso in cui la frequenza cardiaca sia inferiore a 40 bpm o superiore a 240 bpm.

● Paziente sovrappeso

Lo spesso strato adiposo attorno all'arto diminuirà l'accuratezza di misurazione, dato che la pulsazione dell'arteria non può giungere al bracciale, a causa dell'effetto "attenuante" dovuta all'adipe.

# **Anche queste condizioni potrebbero causare dei cambiamenti nel valore di misurazione della pressione sanguigna**

- Dopo aver mangiato (entro 1 ora), o aver bevuto bevande alcoliche o contenenti caffeina, oppure dopo aver fumato, aver fatto esercizio fisico o bagni;
- Assunzione di una postura non corretta, come per esempio stare in piedi o sdraiati, ecc.;
- Il paziente parla o si muove durante la misurazione;
- Durante la misurazione, il paziente è nervoso, emozionato, emotivamente instabile;
- La temperatura dell'ambiente si alza o si abbassa all'improvviso, oppure l'ambiente di misurazione è soggetto a frequenti cambiamenti;
- **Effettuare le misurazioni in un veicolo in movimento:**
- Posizione del bracciale (più alto o più basso rispetto al livello del cuore);
- Misurazioni continue per un lungo periodo di tempo;

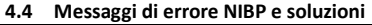

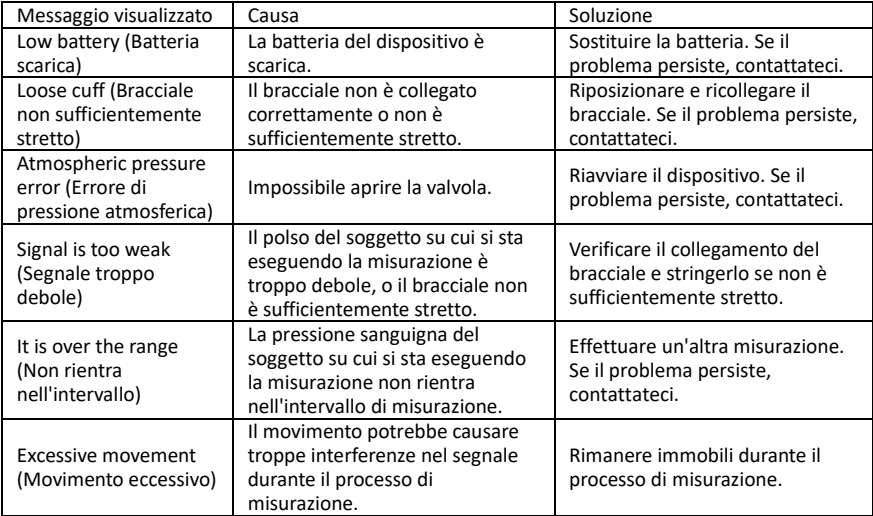

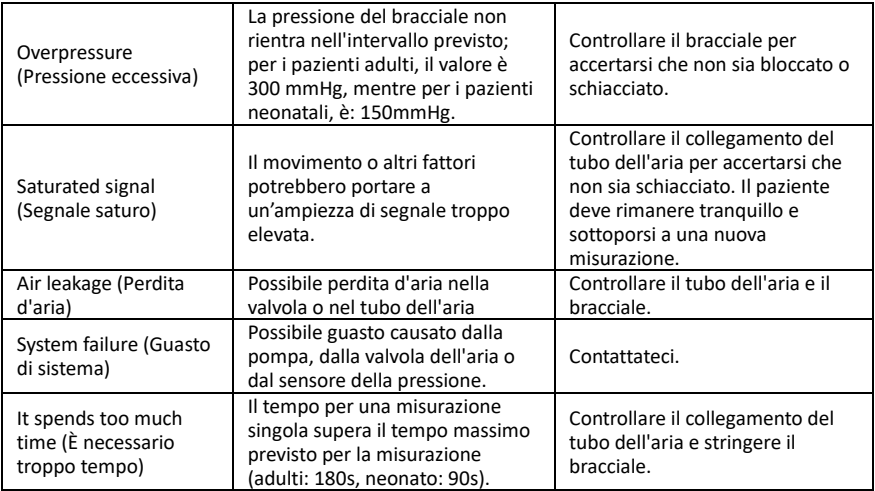

# **4.5 Manutenzione e pulizia**

**\*Seguire le seguenti raccomandazioni e le procedure operative descritte in questo Manuale d'Uso. In caso contrario, l'azienda non è da ritenersi responsabile per qualunque tipo di danno.**

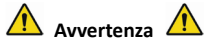

- Rimuovere le batterie prima di pulire il dispositivo o le apparecchiature periferiche. Per di procedere alla pulizia è necessario staccare gli accessori dall'unità principale.
- Non schiacciare il tubo di gomma sul bracciale.

### **Pulizia:**

- Non immergere il dispositivo o gli accessori in alcun tipo di liquido.
- Nel caso in cui il dispositivo o gli accessori risultino danneggiati o deteriorati, non utilizzarli.
- Non lasciare che l'acqua o altri detergenti fluiscano all'interno delle prese, in modo da evitare danni al dispositivo.
- Non utilizzare benzina, olio volatile, diluenti ecc. per pulire il dispositivo.

## **Manutenzione:**

 Pulire regolarmente il dispositivo e gli accessori. Si consiglia di effettuare le operazioni di pulizia una volta al mese. Quando si sporca, utilizzare un panno asciutto e morbido per pulirlo. Se il dispositivo, gli accessori o le apparecchiature periferiche si sporcano, è possibile bagnare un panno

morbido con acqua e detergente delicato e, una volta strizzato per eliminare il liquido in eccesso, utilizzarlo per la pulizia. Non pulire le componenti interne.

 Il dispositivo deve essere ispezionato e tarato periodicamente o in base ai requisiti della struttura ospedaliera (il periodo raccomandato è 1 anno). È possibile sottoporlo a ispezioni da parte di un ente appositamente incaricato o di un professionista specializzato. Rivolgersi al personale di assistenza post-vendita della nostra azienda, nel caso in cui sia necessario accedere alla modalità di rilevamento della pressione statica per l'ispezione.

# **Bracciale per la pressione sanguigna riutilizzabile**

Il bracciale può essere sterilizzato tramite normale sterilizzazione in autoclave, a gas, o sterilizzazione a radiazioni in forni ad aria calda, oppure può essere disinfettato tramite immersione in soluzione di decontaminazione. Nel caso in cui vengano utilizzati questi metodi, ricordarsi di rimuovere la camera d'aria. Il bracciale non deve essere lavato a secco. Può essere lavato in lavatrice o a mano, quest'ultimo metodo allungherà la vita utile del bracciale. Prima di lavare il bracciale, rimuovere la camera d'aria. Lasciare asciugare il bracciale dopo il lavaggio, dopodiché reinserire la camera d'aria nel bracciale.

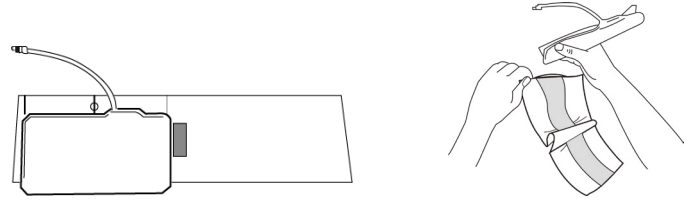

Figura 5.1 Riposizionamento della camera d'aria

Per inserire la camera d'aria nel bracciale, prima di tutto posizionarla sul bracciale, in modo che i tubi in gomma siano allineati con la grande apertura sul lato lungo del bracciale. Dopodiché arrotolare la sacca per il lato lungo e inserirla nell'apertura sul lato lungo del bracciale. Tenere i tubi e il bracciale, dopodiché scuotere il bracciale finché la sacca non sarà in posizione. Far passare i tubi in gomma attraverso il bracciale e facendoli uscire dal piccolo foro sotto la piega interna.

## **Bracciali per la pressione sanguigna monouso**

I bracciali monouso sono destinati a un solo utilizzo su un unico paziente. Non utilizzare lo stesso bracciale su altri pazienti. Non sottoporre il bracciale monouso a nessun tipo di disinfezione o sterilizzazione ad alta pressione. I bracciali monouso possono essere puliti utilizzando una soluzione saponata per prevenire infezioni.

# $\land$  Nota  $\land$

**Nel rispetto dell'ambiente, i bracciali per la pressione sanguigna monouso devono essere riciclati o smaltiti in modo opportuno.**

# **Conservazione:**

 $\triangle$ Suggerimenti $\overline{\triangle}$ 

Non esporre il dispositivo alla luce solare per periodi di tempo prolungati, poiché altrimenti potrebbe danneggiarsi lo schermo.

Le prestazioni base e la sicurezza del dispositivo non sono influenzate da polvere o lanugine presenti nell'ambiente domestico. Tuttavia, il dispositivo non deve essere posizionato in luoghi ove la temperatura sia particolarmente alta, o ove sia presente un'elevata quantità di umidità, polvere o gas corrosivi.

Con il passare del tempo, il bracciale potrebbe portare a delle misurazioni inaccurate. Sostituire periodicamente il bracciale in base alle indicazioni fornite nel Manuale d'Uso.

Per evitare danni al dispositivo, tenerlo fuori dalla portata di bambini e animali domestici.

Evitare di posizionare il dispositivo nei pressi di forti fonti di calore, come per esempio un camino, poiché altrimenti potrebbe risentirne il suo funzionamento.

Non conservare il dispositivo insieme a agenti chimici o gas corrosivi.

Non posizionare il dispositivo nei pressi di acqua.

Non posizionare il dispositivo in luoghi inclinati, soggetti a vibrazioni o impatti

# **4.6 Trasporto e Conservazione**

- Il dispositivo imballato può essere trasportato con un veicolo generico o come concordato nel contratto di acquisto. Non trasportare il dispositivo insieme a materiali tossici, dannosi o corrosivi.
- Una volta imballato, il dispositivo deve essere conservato in un luogo ben ventilato, in assenza di gas corrosivi, e con il seguente intervallo di temperatura: -20℃~+55℃, umidità relativa non superiore al 95%.

## **4.7 Spiegazione dei simboli**

Il dispositivo acquistato potrebbe non contenere tutti i seguenti simboli.

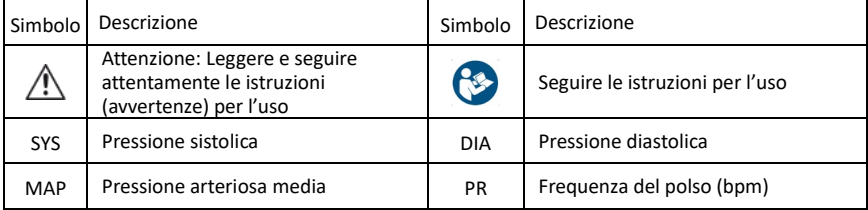

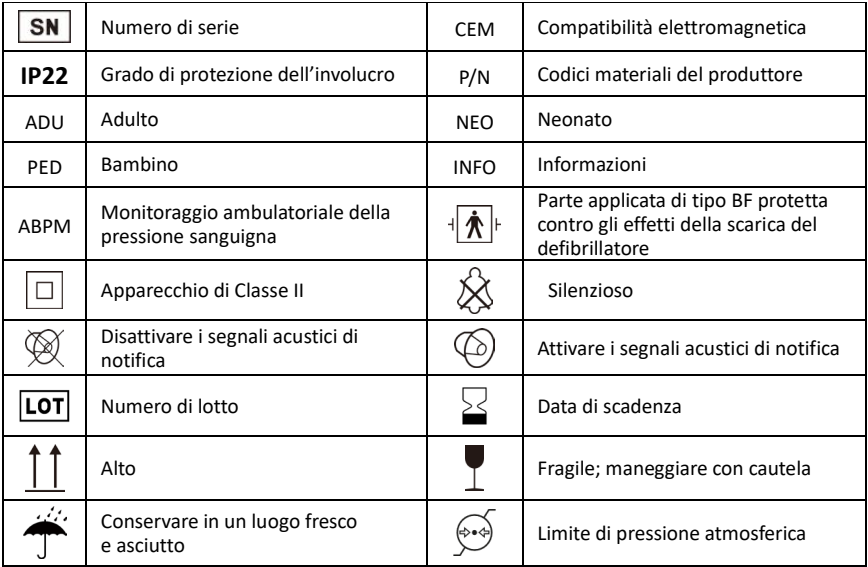

![](_page_67_Picture_67.jpeg)

![](_page_68_Picture_35.jpeg)

# **Capitolo 5 Requisiti per l'hardware**

Processore: Frequenza di base 2,5G o maggiore Sistema operativo: Windows XP o successivo RAM: 1GB o superiore Hard disk: 250 Gb o superiore Display: risoluzione 1024 x 768 o superiore USB: 2 o più Risoluzione della stampante: 600 DPI

# **Capitolo 6 Funzioni del software**

# **6.1 Registrazione utente**

Fare doppio click sull'icona del software, dopodiché apparirà una finestra di dialogo come quella mostrata sotto.

![](_page_69_Picture_45.jpeg)

Figura 6.1.1 Registrazione utente

Immettere il nome utente, cliccare "Okay", dopodiché apparirà la finestra di dialogo "Configuration Set" (Impostazione configurazione), come mostrato nella Figura 6.1.2. Cliccare su "Delete" (Elimina) per cancellare le informazioni di configurazione dell'utente. "Delete all" (Elimina tutto) viene utilizzato per cancellare le informazioni di configurazione di tutti gli utenti.

Nel caso si tratti di un nuovo utente, apparirà la seguente finestra di dialogo.

![](_page_70_Picture_22.jpeg)

![](_page_70_Figure_1.jpeg)

"Case Path" (Percorso file del caso): selezionare il percorso di salvataggio di default del caso, dopo aver ottenuto i dati dal dispositivo, i file del caso corrispondenti verranno salvati in questo percorso.

Se si seleziona "Always use default path" (Utilizzare sempre il percorso predefinito), i file dei

casi verranno automaticamente salvati nel percorso di installazione.

# **6.2 Interfaccia principale**

Il dispositivo entrerà nell'interfaccia principale (mostrata sotto) dopo aver impostato le informazioni di configurazione.

![](_page_71_Picture_3.jpeg)

Figura 6.2 Interfaccia principale
## **6.3 Come indossare il dispositivo**

Dopo avere cliccato il tasto di scelta rapida (eta cappare la seguente figura. Prima di utilizzare il

dispositivo, leggere attentamente le "Note" e indossare il dispositivo come illustrato nella figura seguente.

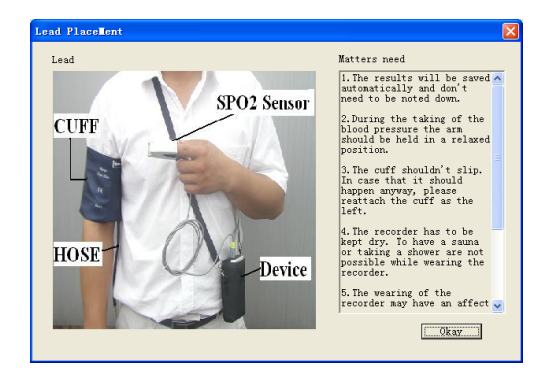

Figura 6.3 Come indossare il dispositivo

## **6.4 Impostazione del piano di acquisizione delle misurazioni**

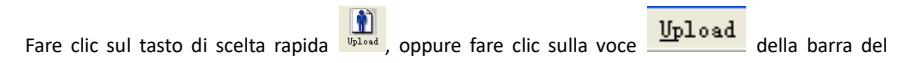

menu; verrà visualizzata la finestra di dialogo "Upload parameters" (Carica parametri):

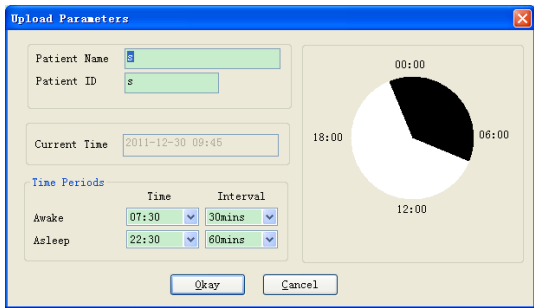

Figura 6.4 Impostazione parametri di acquisizione

Come da figura di cui sopra, il medico deve impostare i parametri in base allo stato del paziente e

ai requisiti di diagnosi; il dispositivo può quindi terminare l'acquisizione in base alle impostazioni.

Segue la spiegazione dei parametri:

**Patient Name**: il nome del paziente

**Patient ID**: il numero ID del paziente. Viene utilizzato per contrassegnare il paziente ed è esclusivo per evitare casi di omonimia

**Current Time**: Orario attuale di visualizzazione nel sistema

**Time Periods** (Momenti nella giornata del paziente):

**Awake Time**: orario in cui il paziente è in stato di veglia

**Asleep Time**: orario in cui il paziente è in stato di riposo

**Interval**: intervallo di acquisizione. Per ridurre l'impatto sul sonno del paziente, l'intervallo di acquisizione nel periodo di riposo dovrebbe essere più lungo.

Ad es. come nella figura di cui sopra: la finestra temporale dello stato di veglia è 7:30-22:30, mentre la finestra temporale dello stato di riposo è 22:30-7:30 del giorno successivo. L'intervallo di acquisizione durante lo stato di veglia è di 30 minuti, mentre l'intervallo di acquisizione durante lo stato di riposo è di 60 minuti.

La finestra temporale dello stato di veglia e la finestra temporale dello stato di riposo verranno visualizzate sul lato destro.

Terminata l'impostazione dei parametri, fare clic su "Okay" per caricare il progetto sul dispositivo.

## **6.5 Download dei dati**

Prima di scaricare i dati di misurazione dal dispositivo, assicurarsi che:

- 1. Il dispositivo sia collegato correttamente al computer.
- 2. Il dispositivo sia accesso.
- 3. Il dispositivo non sia connesso al paziente prima di collegarlo al computer.

I dati scaricati del paziente verranno salvati nel percorso di salvataggio del caso impostato. Nel caso in cui si desideri modificare il percorso di salvataggio, selezionare "Set file path" (Impostare percorso file), apparirà la finestra di dialogo (Figura 6.1.2), dopodiché sarà possibile modificare il percorso**.**

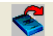

Cliccare sul tasto di scelta rapida <sup>Download</sup>o su "Download" (Scarica) nel menu per selezionare i dati

di cui si desidera ottenere lo stato e quindi avviare il download.

## **6.6 Aprire il file di dati**

Cliccare su "Open Data" (Aprire file dati) per aprire l'interfaccia del caso come raffigurato di seguito:

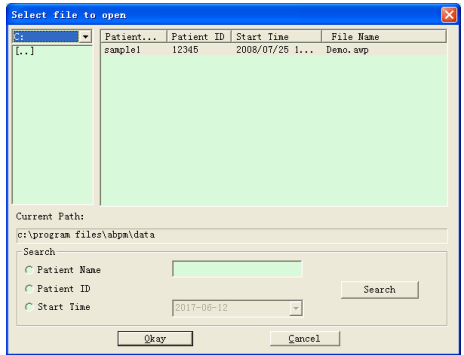

Figura 6.6 Selezione del caso

In quest'interfaccia è possibile selezionare la directory e la cartella nella parte in alto a sinistra per caricare il contenuto specifico del disco e delle cartelle. Se nella cartella è presente un file del caso, ne verranno visualizzate le informazioni di base sotto forma di elenco. I contenuti includono: il nome del paziente, il numero del documento di identità del paziente, l'orario di inizio e il nome del file. Cliccare per selezionare il file del caso da aprire, dopodiché cliccare su "Okay" per aprire e caricare le informazioni del file del caso.

Qualora il caso contenga svariati dati, selezionare una voce di query, immettere le informazioni chiave e cliccare su "Search" (Cerca) per fare una query.

## **6.7 Cancellare il file di dati**

Nel caso in cui si ritenga che dei dati di alcuni pazienti non siano necessari, è possibile cancellarli. Selezionare "Delete Data" (Cancella dati) dal menu per accedere al sottomenu, come raffigurato di seguito.

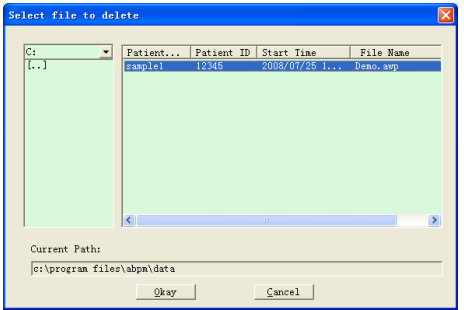

## Figura 6.7 Cancellazione dei dati

È possibile cancellare più dati in una volta sola. Tenere premuto "Ctrl" e cliccare su ogni file che si desidera cancellare, dopodiché cliccare su "Okay" per cancellare i file del caso selezionati. Cliccare su "Cancel" per annullare la cancellazione.

## **6.8 Backup del file dati**

Il software ha la funzione di backup dei file dei casi. Selezionare "Copy data" (Copia dati) nel menu, dopodiché verrà visualizzata la seguente schermata.

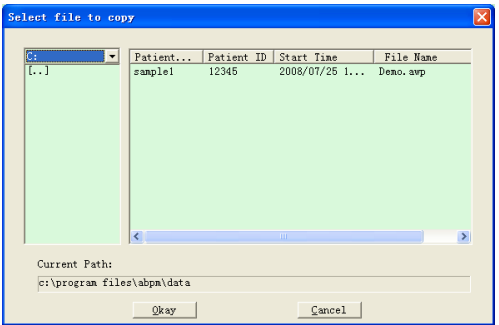

Figura 6.8.1 Copia dei file di dati

Dopo aver selezionato i file, cliccare su "Okay", dopodiché apparirà una finestra di dialogo utilizzata per impostare il percorso di archiviazione dei file di backup. Dopo l'impostazione, cliccare su "Okay" per salvare. L'interfaccia della directory di destinazione viene mostrata sotto:

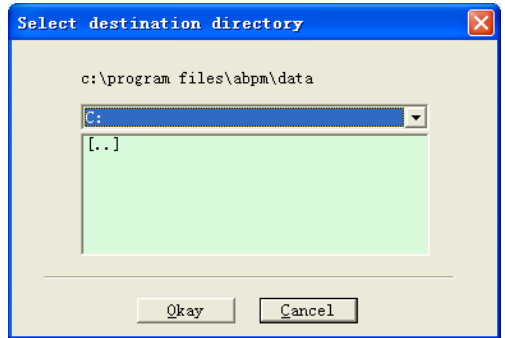

Figura 6.8.2 Impostazione del percorso di backup

## **6.9 Modifica dei dati IP**

Dopo l'apertura dei file del caso, è possibile modificare i dati relativi alla pressione sanguigna.

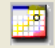

Cliccare sul tasto di scelta rapida  $\frac{B\text{d}i\text{t}}{2}$ , oppure selezionare "Bp data" (Dati pressione sanguigna)

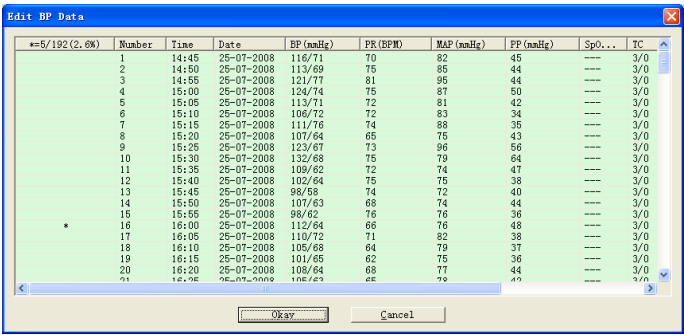

per entrare nell'interfaccia mostrata sotto:

Figura 6.9: Interfaccia di modifica dati

Tutte le letture della pressione sanguigna vengono mostrate nella finestra di dialogo riportata sopra.

\*=5/192(2,6 %): 192 rappresenta la somma dei dati, 5 rappresenta la quantità di dati cancellati,

2,6% è la percentuale di dati cancellati tra tutti i dati acquisiti.

Number: indica il numero identificativo dei dati acquisiti.

Time: indica l'orario di acquisizione.

Date: indica la data di acquisizione.

BP(mmHg): pressione sistolica/diastolica, l'unità di misura è mmHg.

PR: frequenza del polso, l'unità di misura è BPM

MAP: pressione arteriosa media, l'unità di misura è mmHg.

PP: differenza di pressione tra pressione sistolica e diastolica, l'unità di misura è mmHg.

SpO<sub>2</sub> (%): saturazione ossigeno, l'unità di misura è %.

TC: codice di errore /modalità di misurazione (fare riferimento al capitolo 4)

Comment: aggiungere delle informazioni di commento ai dati BP.

Questi dati possono anche essere esclusi. Il simbolo "\*" indica la cancellazione dei dati (non vengono visualizzati nel grafico di andamento e non vengono registrati nelle statistiche). È possibile cliccare l'area della prima colonna per aggiungere o cancellare "\*". Nel campo dei commenti, è possibile annotare dei dati. I commenti verranno visualizzati nel grafico di andamento e nel report.

## **6.10 Grafico di andamento della BP**

Dopo aver selezionato il file del caso, verrà automaticamente mostrata la curva di

andamento della pressione sanguigna sullo schermo. Cliccare il tasto di scelta rapida

per accedere al sottomenu. Due tipi di grafici: andamento a riempimento di colori e andamento a linea tratteggiata. Di seguito degli esempi di grafici di andamento.

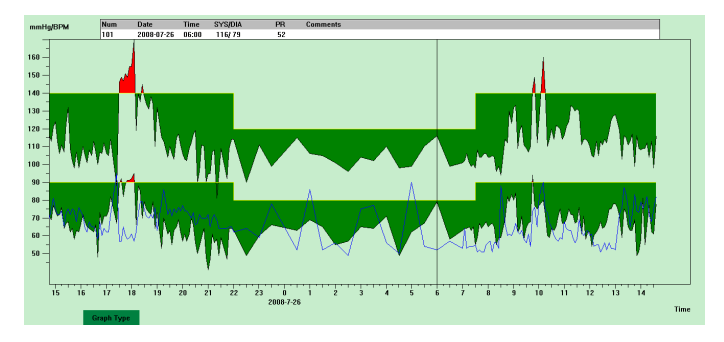

Figura 6.10.1 Grafico di andamento a riempimento di colori

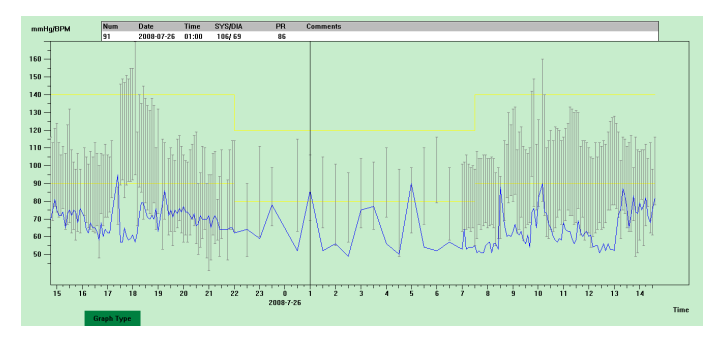

#### Figura 6.10.2 Grafico di andamento a linea tratteggiata

È possibile cambiare tra i due tipi di grafici tramite il pulsante "Graph type" (Tipo di grafico) situato nella parte inferiore dell'interfaccia del software. Muovendo il cursore del mouse lungo l'area di andamento è possibile visualizzare le informazioni relative a quella posizione nell'area superiore dell'interfaccia, incluso il numero identificativo del dato, l'orario e la data di acquisizione, il valore di pressione alta/bassa, la frequenza del polso, i commenti ecc. Premere il pulsante sinistro del mouse per cancellare o aggiungere punti in corrispondenza dei quali si desidera mostrare i dati.

## **6.11 Visualizzazione delle informazioni statistiche**

 $\Sigma^-$ Premere il tasto di scelta rapida stati... o selezionare "Report" nel menu per accedere al

sottomenu, come raffigurato di seguito.

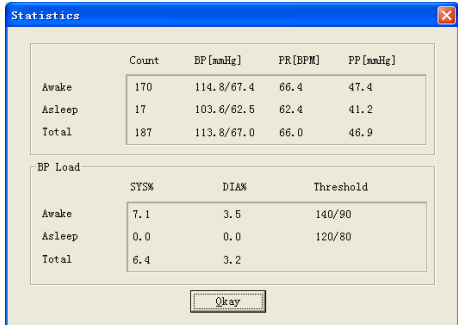

Figura 6.11 Informazioni statistiche sulla pressione sanguigna

La metà superiore della figura mostra la media dei dati della pressione sanguigna e il numero di

misurazione negli stati "Awake" e "Asleep". La parte inferiore mostra la percentuale dei dati con valore di avviso, 140/90, 120/80 rappresentano i valori di avviso della pressione sanguigna sistolica e diastolica negli stati "Awake" e "Asleep", l'unità di misura è in mmHg.

## **6.12 Impostazione delle informazioni del paziente**

Selezionare "Patient Data" (Dati paziente) nel menu per accedere al sottomenu, come raffigurato di seguito. Le informazioni sul paziente includono: informazioni sul paziente, farmaci assunti, informazioni di diagnosi e informazioni sul medico.

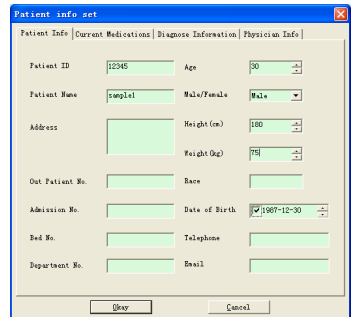

Figura 6.12 Modifica delle informazioni sul paziente

Le informazioni sui farmaci assunti di recente dal paziente possono essere immesse nella colonna "Current Medications" (Farmaci assunti). La descrizione dei dati sulla pressione sanguigna e le informazioni di diagnosi possono essere inserite nella colonna "Diagnose Information" (Informazioni di diagnosi).

Il nome del medico e il consiglio medico possono essere inseriti nella colonna "Physician Info" (Informazioni medico).

## **6.13 Impostazione orario di riposo**

Gli orari Awake e Asleep possono essere impostati manualmente. Dopo l'impostazione, il software calcolerà nuovamente i dati per gli stati "Awake" e "Asleep", dopodiché aggiornerà il grafico di andamento e calcolerà automaticamente i dati statistici. L'interfaccia sotto raffigurata verrà visualizzata dopo avere selezionato "Sleep Period" (Periodo di riposo) nel menu.

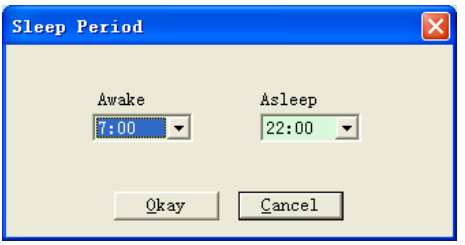

Figura 6.13 Impostazione orario di riposo

## **6.14 Impostazione limite BP**

Il limite della pressione sanguigna può essere cambiato manualmente. Dopo la modifica, il grafico di andamento corrispondente e i dati di analisi verranno aggiornati automaticamente. Selezionare "Threshold" (Limite) per accedere al sottomenu raffigurato di seguito.

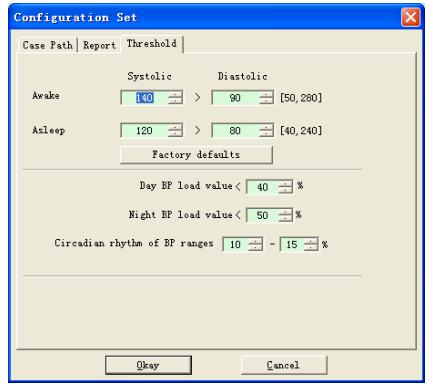

Figura 6.14 Impostazione limite pressione sanguigna

I limiti consigliati per il calcolo dei limiti del Carico di pressione sanguigna sono 140/90 per quando si è svegli e 120/80 per quando si è a riposo. Questi sono i valori predefiniti quando si seleziona il pulsante Factory Defaults.

## **6.15 Istogramma**

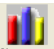

Premere il tasto di scelta rapida  $\frac{Histol.1}{1}$ , apparirà la seguente interfaccia.

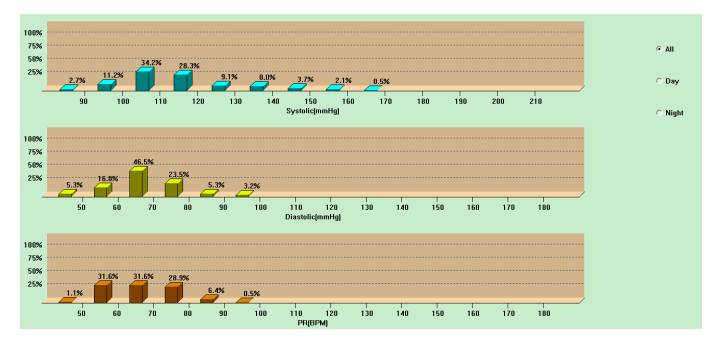

Figura 6.15 Istogramma

"All" (Tutto), "Day" (Giorno) e "Night" (Notte) possono visualizzare rispettivamente i valori di analisi in ogni periodo.

#### **6.16 Grafico a torta**

Premere il tasto di scelta rapida  $\frac{p_{i} \cdot p_{i}}{p_{i} \cdot p_{i}}$ , apparirà la seguente interfaccia:

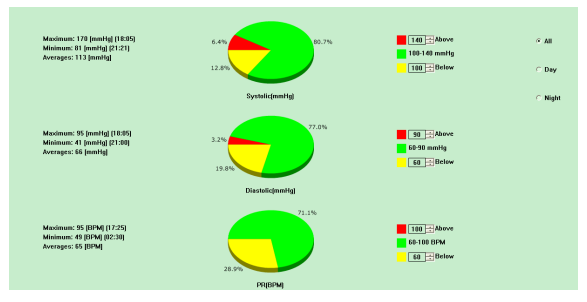

Figura 6.16 Grafico a torta

L'interfaccia del grafico a torta è divisa in quattro parti. Da sinistra verso destra, la prima parte è l'area di visualizzazione dei valori, in cui vengono visualizzati i valori Massimi, Minimi e Medi insieme ai valori di misurazione. La seconda parte è l'area di visualizzazione del grafico a torta, la terza è l'area di impostazione per i colori e i valori del grafico a torta, mentre l'ultima contiene la visualizzazione degli orari: "All" (Tutto), "Day" (Giorno) e "Night" (Notte) possono visualizzare rispettivamente i valori di analisi in ogni periodo.

#### **6.17 Linea di correlazione**

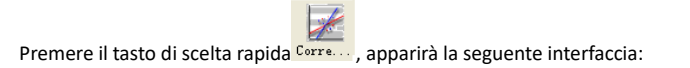

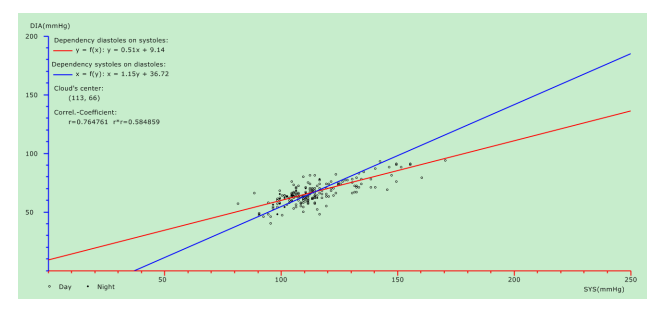

Figura 6.17 Linea di correlazione

L'asse orizzontale è l'asse della pressione sistolica, l'asse verticale è l'asse della pressione diastolica. Il rosso rappresenta la dipendenza tra pressione diastolica e sistolica; il blu rappresenta la dipendenza tra pressione sistolica e diastolica. Il cerchio vuoto è il valore di pressione sanguigna misurato durante il giorno, e il cerchio pieno è il valore di pressione sanguigna misurato durante la notte.

## **6.18 Stampa report**

Dopo aver modificato i dati della pressione sanguigna e le informazioni di diagnosi, cliccare su "Report". Il software creerà una serie di report di diagnosi, dopodiché sarà possibile scegliere se stampare tutte le pagine o solo alcune di loro.

Selezionare "Configure Report" (Configura report) in "Report", dopodiché apparirà la seguente figura.

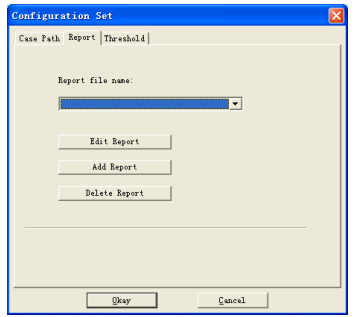

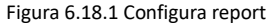

È possibile selezionare un report già configurato per la stampa, oppure è possibile cliccare su "Edit report" per modificare il report selezionato**.**

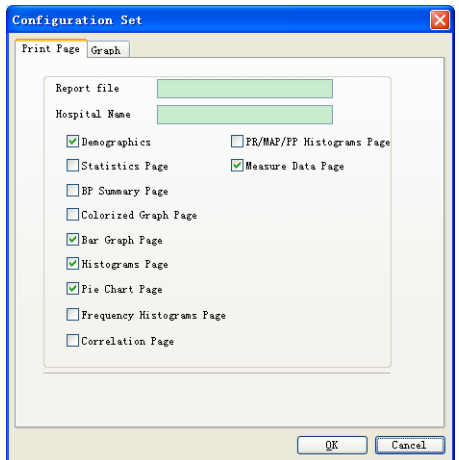

Figura 6.18.2 Modifica report

Cliccare su "Add Report" per aggiungere un nuovo report. Nel caso in cui non si abbia bisogno del

report attuale, è possibile cliccare su "Delete Report" per cancellarlo.

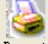

Cliccare il tasto di scelta rapida  $\frac{\text{Report}}{\text{O}}$  o selezionare "Report" nel menu per visualizzare

un'anteprima del report, dopodiché selezionare "Print" per stampare il report.

## **6.19 Assistenza**

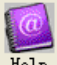

Cliccare il tasto di scelta rapida  $\frac{He1p}{P}$  per accedere al sottomenu, il quale fornisce una breve

descrizione di ogni funzione del programma. Inoltre, il pulsante "Help" (Assistenza) si trova in ogni

interfaccia del programma. Cliccare su di esso per controllare la descrizione della funzione corrente.

Questo pulsante è d'aiuto per capire con rapidità come utilizzare il software.

# **Specifiche**

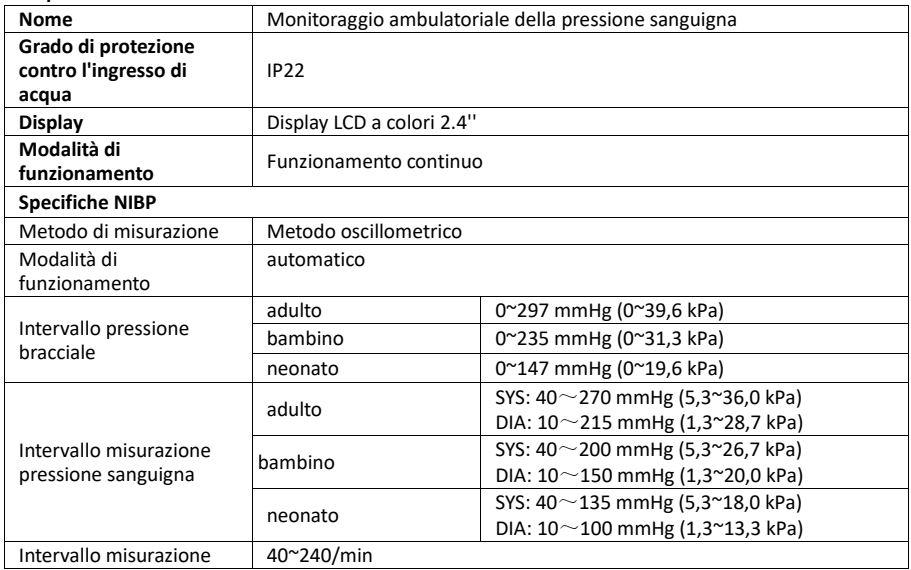

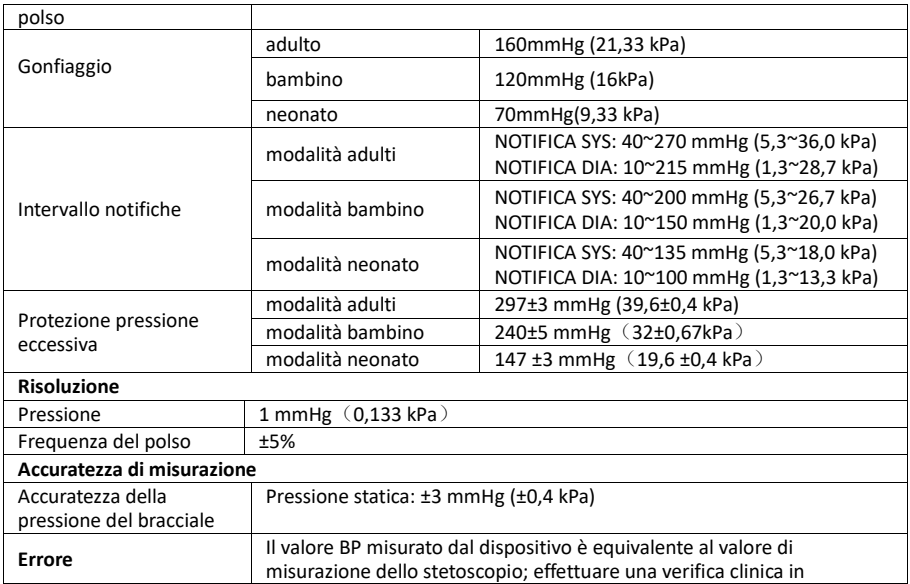

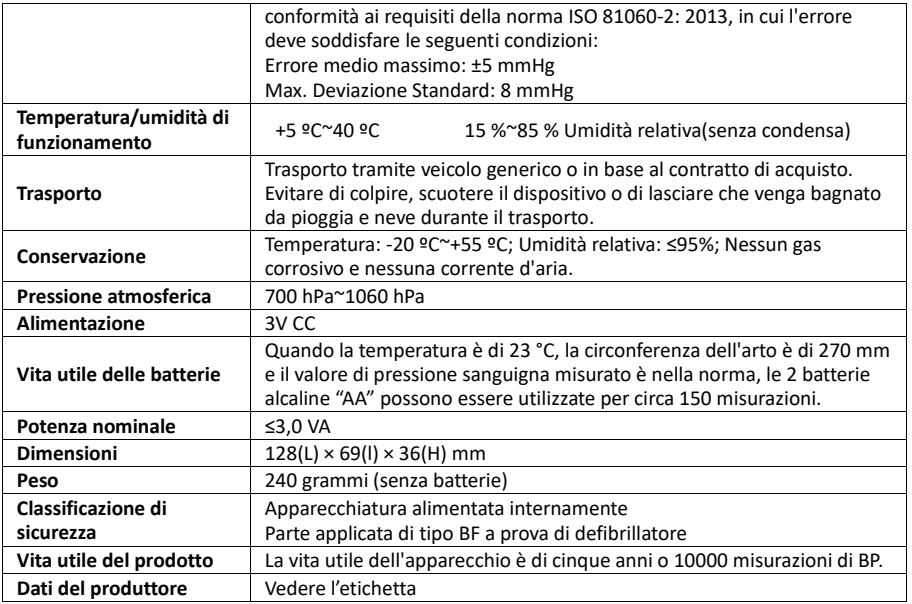

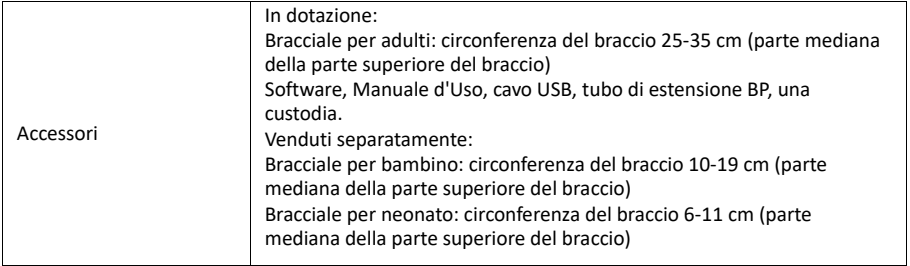

# **Appendice**

# **Tabella 1:**

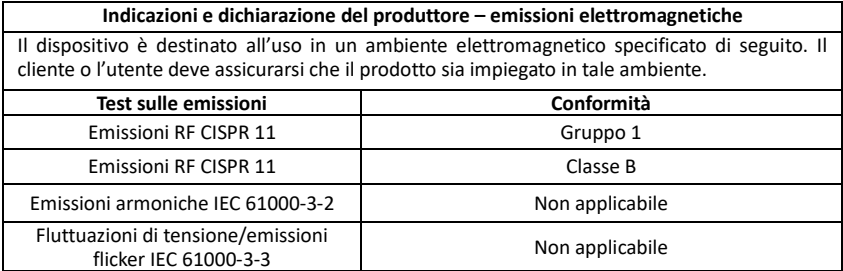

# **Tabella 2:**

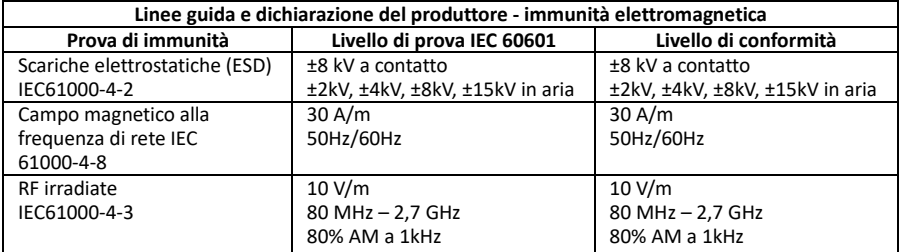

# **Tabella 3:**

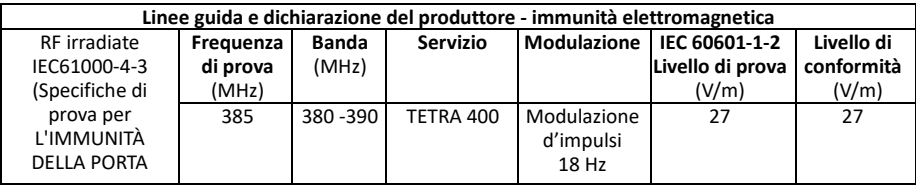

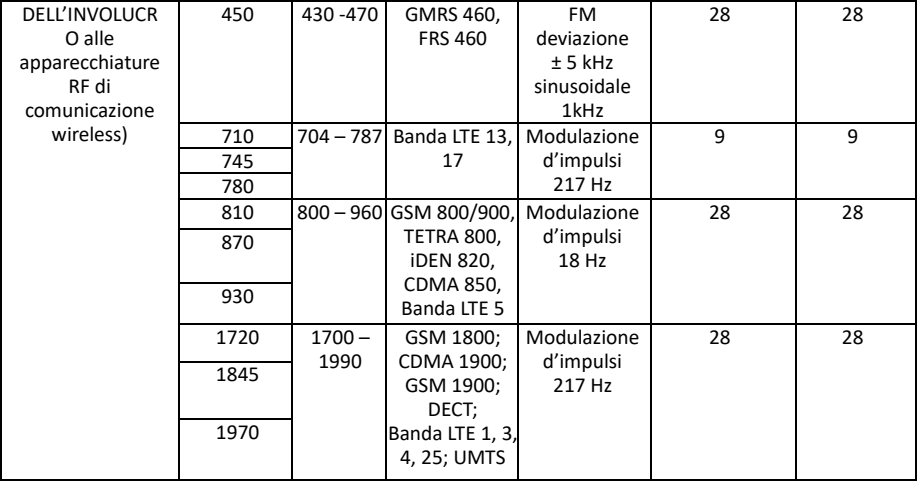

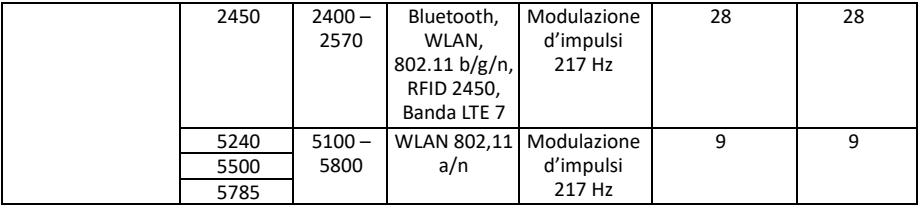

# **Tabella 4:**

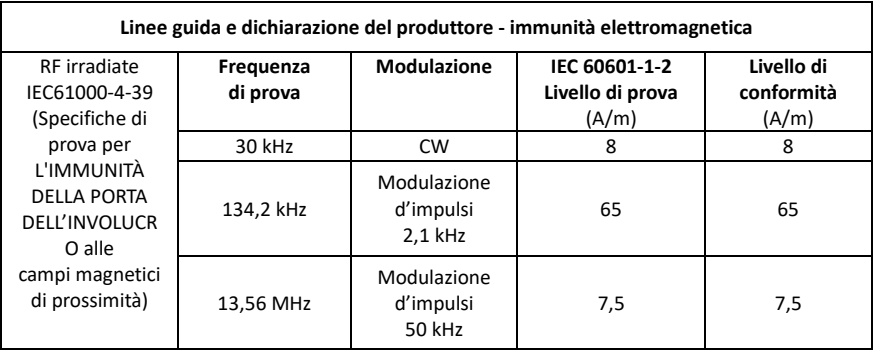

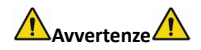

- Non utilizzare in prossimità di apparecchiature chirurgiche HF e di stanze schermate da RF di un sistema ME per l'imaging a risonanza magnetica in cui l'intensità delle interferenze EM sia elevata.
- Evitare di utilizzare il prodotto in prossimità di o sovrapposto ad altre apparecchiature, poiché ciò potrebbe causare un funzionamento improprio. Nel caso in cui sia necessario utilizzarlo in tale configurazione, la presente apparecchiatura e le altre apparecchiature devono essere tenute sotto controllo per verificarne il normale funzionamento.
- L'utilizzo di accessori, trasduttori e cavi diversi da quelli forniti o specificati dal produttore del dispositivo potrebbe provocare un aumento delle emissioni elettromagnetiche o una diminuzione dell'immunità elettromagnetica del dispositivo, e risultare in un funzionamento erroneo.
- Le apparecchiature di comunicazione RF portatili (incluse periferiche come cavi di antenna e antenne esterne) devono essere utilizzate a una distanza non minore di 30 cm (12 pollici) da qualunque componente del ABPM50, inclusi i cavi specificati dal produttore. In caso contrario, le prestazioni dell'apparecchiatura potrebbero essere compromesse.

Per garantire la conformità agli standard di immunità da e irradiazione di interferenze, è necessario

utilizzare i tipi di cavo elencati di seguito:

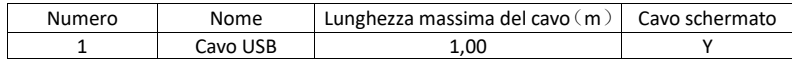

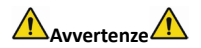

**Prestazioni essenziali :**

**1. In presenza di normali condizioni ambientali di funzionamento l'errore massimo nella misurazione della pressione del bracciale deve essere inferiore o uguale a ±3 mmHg (±0,4 kPa).**

**2. La riproducibilità della determinazione della pressione sanguigna dello sfigmomanometro automatico deve essere inferiore o uguale a 3,0 mmHg (0,4 kPa).**

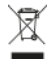

**Smaltimento:** Il prodotto non deve essere smaltito assieme agli altri rifiuti domestici. Gli utenti devono<br>provvedere allo smaltimento delle apparecchiature da rottamare portandole al luogo di raccolta *indicato per il riciclaggio delle apparecchiature elettriche ed elettroniche*

#### **CONDIZIONI DI GARANZIA GIMA**

Si applica la garanzia B2B standard Gima di 12 mesi